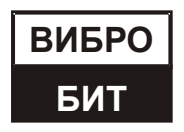

**ОБЩЕСТВО С ОГРАНИЧЕННОЙ ОТВЕТСТВЕННОСТЬЮ НАУЧНО-ПРОИЗВОДСТВЕННОЕ ПРЕДПРИЯТИЕ «ВИБРОБИТ»**

# **АППАРАТУРА КОНТРОЛЬНО-ИЗМЕРИТЕЛЬНАЯ «ВИБРОБИТ 500»**

**Модуль измерительный MM530-NFI01.2-DA Модуль измерительный MM530-NFI01.2-DB Модуль измерительный MM530-NFI01.2-P-DA Модуль измерительный MM530-NFI01.2-P-DB Модуль измерительный MM530-NFI01.1-P-DB**

**Руководство по эксплуатации**

**ВШПА.421412.530.023-01 РЭ**

Конфигурация модуля №01

Тел/Факс +7 863 218-24-75 Тел/Факс +7 863 218-24-78 info@vibrobit.ru www.vibrobit.ru

Редакция 1 от 31.05.2022 #149387

# **Принятые сокращения**

- АСКВМ Автоматизированная система контроля вибрации и механических величин
- АЦП аналого-цифровой преобразователь
- ИД идентификационные данные
- ОЗУ оперативное запоминающее устройство
- ОК открытый коллектор
- ПК персональный компьютер
- ПО программное обеспечение
- ФНЧ фильтр низких частот
- ЦАП цифро-аналоговый преобразователь

# Содержание

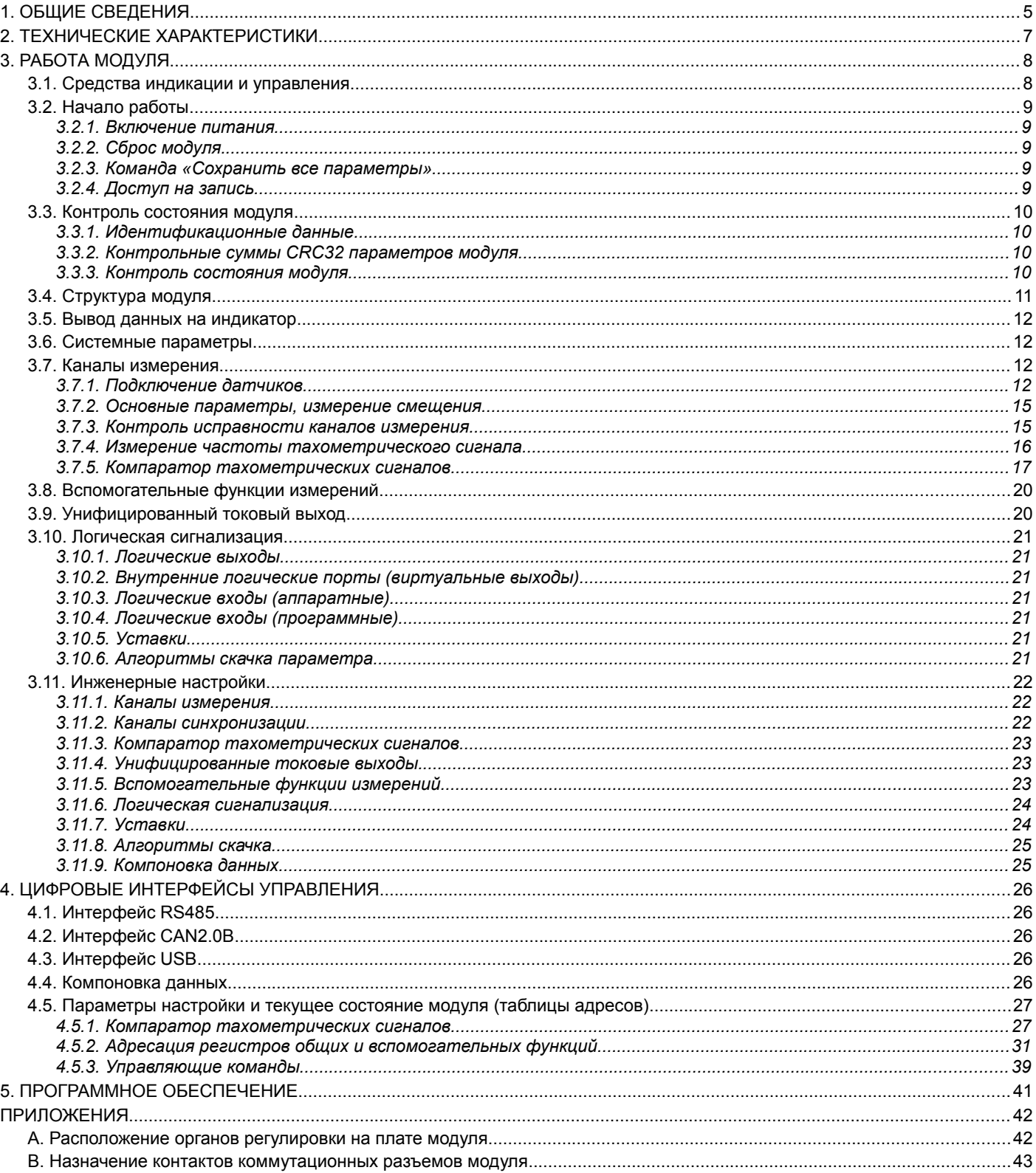

# 1. ОБШИЕ СВЕДЕНИЯ

Модули измерительные MM530-NFI01.2-DA, MM530-NFI01.2-DB, MM530-NFI01.2-P-DA, MM530-NFI01.2-P-DB, MM530-NFI01.1-P-DB (далее по тексту - модуль), из состава аппаратуры контрольно-измерительной «Вибробит 500», с предварительно настроенной конфигурацией №01 предназначен для измерения смещений, частоты вращения ротора и формирования импульсов синхронизации для других измерительных модулей АСКВМ.

Основные функциональные характеристики модуля:

- Один или два (в зависимости от типа модуля) универсальных канала измерения:
	- $\circ$ адаптивный, управляемый компаратор для выделения тахометрических импульсов
	- $\circ$ 12-разрядный АЦП в каналах измерения
	- источник тока, индивидуальный для каждого канала измерения, для питания датчиков типа IEPE (определяет- $\circ$ ся перемычками на плате)
	- $\circ$ поддержка различных электрических сигналов (определяется перемычками на плате):
		- ток 0(4) 20 мА
		- напряжение 0 20 В
		- напряжение ±10 В
	- $\circ$ поддержка дифференциального сигнала датчиков в режиме измерения напряжения
	- контроль и управление питанием датчиков (первичных преобразователей)  $\circ$
	- формирование сигналов синхронизации для измерительных модулей переменных сигналов  $\circ$
	- $\circ$ пассивные унифицированные токовые выходы 4-20 мА (код - Р)
- Функции:
	- Линеаризатор (2 блока)  $\circ$
	- $\circ$ Уравнения (4 блока)
	- Усреднение (4 блока)  $\circ$
	- $\circ$ Уставки (8 блоков)
	- Скачек параметра (2 блока)  $\circ$
- Логическая сигнализация:
	- шестнадцать настраиваемых уставки
	- шесть логических выходов типа ОК с защитными диодами от импульсных всплесков  $\circ$
	- $\circ$ три логических входа
	- настройка логических правил в аналитическом виде  $\circ$
- Интерфейсы связи:
	- два независимых интерфейса RS485  $\circ$
	- $\sim$ два независимых интерфейса CAN2.0В
	- $\circ$ интерфейс USB (на лицевой панели для настройки модуля)
	- компоновка данных  $\circ$
- Средства индикации и управления:
	- сигнальные светодиоды Link, Warn, Alarm
	- 7-сегментный 5-ти разрядный цифровой светодиодный индикатор  $\circ$
	- кнопка выбора канала измерения, блокировки логической сигнализации  $\circ$
- Системные функции
	- $\circ$ контроль напряжения питания и температуры модуля
	- $\sim$ технология доступа к изменению параметров модуля с вводом пароля (4 уровня доступа)
	- $\circ$ расчет контрольной суммы текущих настроек модуля
	- расчет контрольной суммы ПО модуля  $\circ$
- Конструктивные свойства:
	- $\sim$ малогабаритный модуль для установки в блочные каркасы высотой 2U
	- унифицированный присоединительный разъем  $\circ$
	- низкое энергопотребление  $\sim$
	- $\circ$ однополярное напряжение питание +24B DC

Дополнительная информация по работе и настройке модуля, технических характеристиках представлена в документах:

- ВШПА.421412.500.001 РЭ «Аппаратура контрольно-измерительная «Вибробит 500». Руководство по эксплуатации»;
- ВШПА.421412.500.001 И1 «Аппаратура контрольно-измерительная «Вибробит 500». Инструкция по настройке. Описание общих функций модулей».

<span id="page-5-0"></span>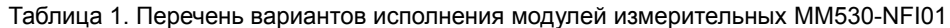

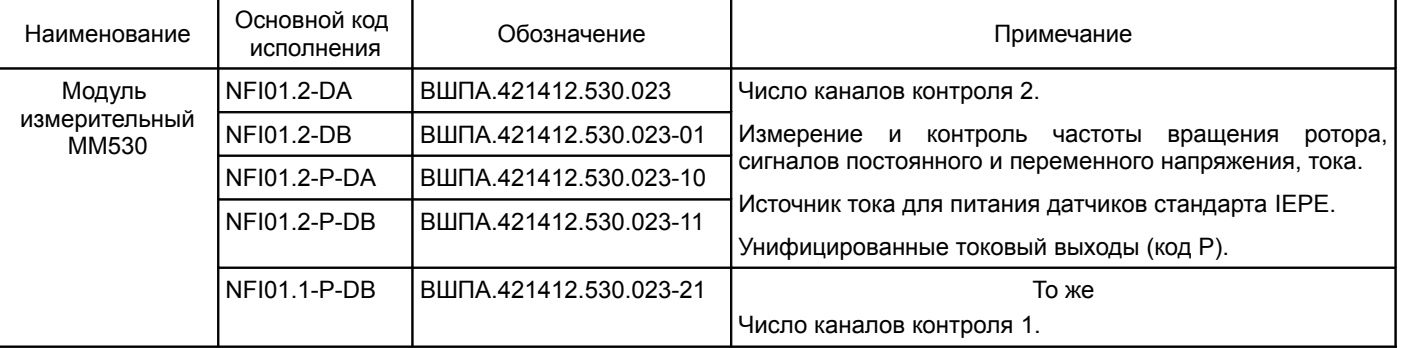

# 2. ТЕХНИЧЕСКИЕ ХАРАКТЕРИСТИКИ

Таблица 2. Основные технические характеристики модуля

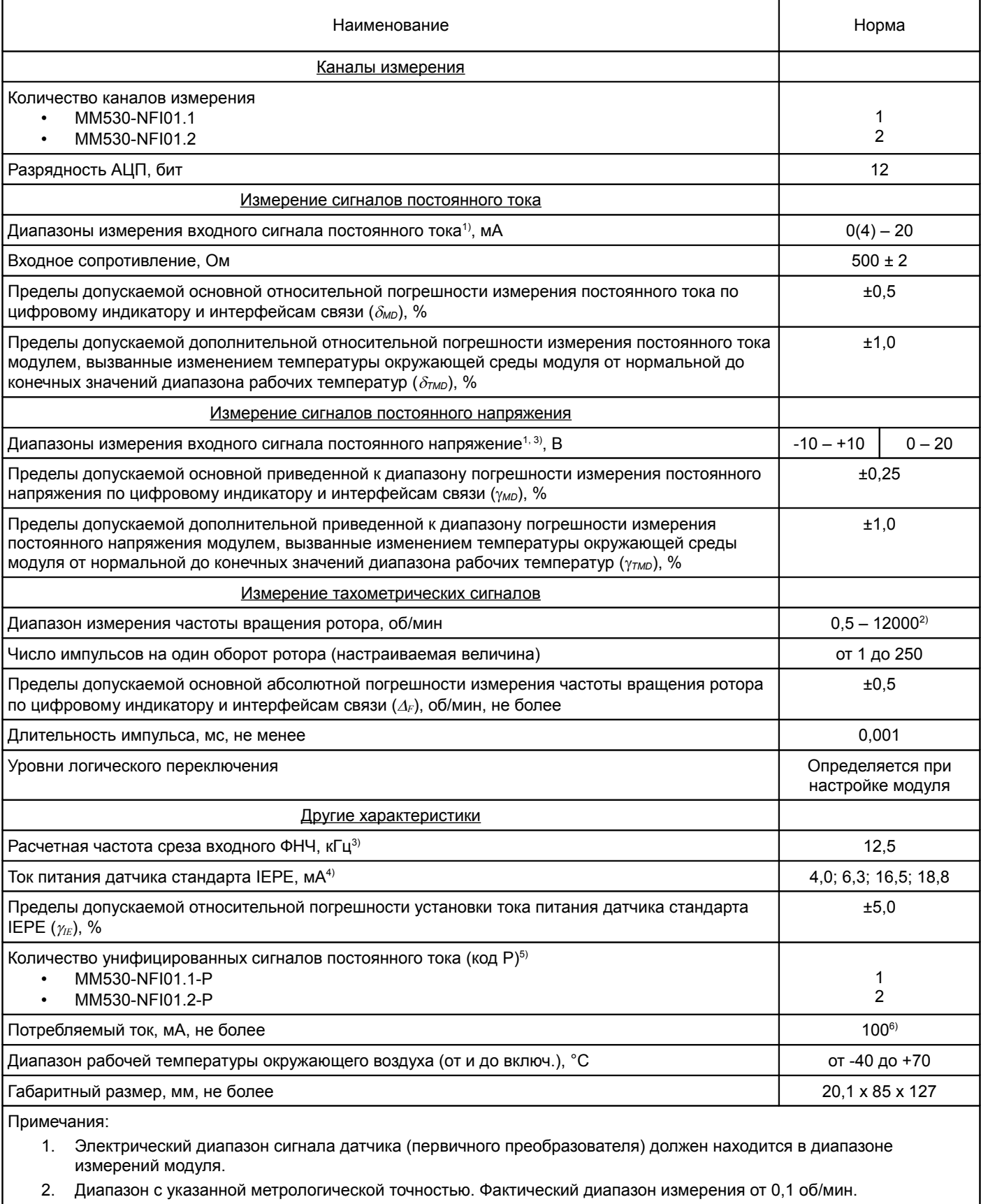

- 3. Не распространяется на измерительные цепи тахометрического сигнала.
- 4. Определяется перемычками на плате модуля.
- 5. Для варианта исполнения модуля с унифицированным токовым выходом.
- 6. Ток потребления указан без учета тока потребления датчиков и других внешних цепей.

# 3. РАБОТА МОДУЛЯ

Модуль предназначен для непрерывной работы в составе автоматизированных систем, в том числе автоматизированных систем контроля вибрации и механических величин (ACKBM).

Все настройки модуля осуществляются с помощью персонального компьютера и программного обеспечения ModuleConfigurator. Модуль должен быть подключен к ПК через интерфейс USB.

Для настройки модуля с помощью ПО ModuleConfigurator должен применяться файл MM530-NFI01-N01.

Данное руководство по эксплуатации предназначено для предварительной заводской настройкой №01.

# 3.1. Средства индикации и управления

Внешний вид лицевых панелей модуля представлен на рисунке 1. На лицевой панели расположены следующие элементы:

- ручка для установки/демонтажа модуля в блочный каркас
- крепежные винты модуля в блочном каркасе
- разъем microUSB
- потайная кнопка сброса 'Reset'
- светодиоды состояния модуля 'Link', 'Warn', 'Alarm'
- управляющая кнопка 'Sel'

Назначение светодиодов состояния модуля:

- Зеленый светодиод 'Link':
	- кратковременное включение индикация отправки данных по интерфейсам связи RS485, CAN, USB  $\sim$
	- $\circ$ мигание с периодом 2 секунды - индикация включенного состояния модуля
- Желтый светодиод 'Warn':
	- мигает включена блокировка логической сигнализации по включению питания или командой пользователя  $\circ$
	- $\circ$ горит непрерывно - предупреждение (логика работы светодиода определяется при настройке модуля)
- Красный светодиод 'Alarm' тревога (логика работы светодиода определяется при настройке модуля)

Назначение управляющих кнопок

- Кнопка 'Sel':
	- кратковременное нажатие выбор отображаемого параметра  $\circ$
	- $\circ$ удержание - переключение состояния блокировки логической сигнализации
- Кнопка 'Reset' сброс модуля, действие аналогично включению питания

В состав лицевой панели модуля входит графический 7-ми сегментный 5-ти разрядный цифровой индикатор (вертикальная ориентация), на котором отображаются результаты измерения и информационные сообщения в зависимости от настройки модуля.

<span id="page-7-0"></span>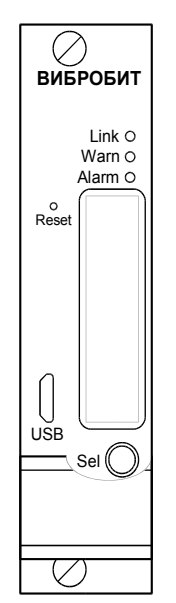

Рисунок 1. Внешний вид лицевой панели модуля

# **3.2. Начало работы**

#### **3.2.1. Включение питания**

Включение модуля питания осуществляется подачей питания на вход +24 В. По включению питания светодиод '**Alarm**' светиться красным цветом в течение одной секунды, модуль ожидает стабилизации напряжения питания (возможность источника питания обеспечить требуемый ток потребления). Затем, параметры работы модуля загружаются из энергонезависимой памяти.

Параметры работы разделены на секции:

- Идентификационные данные
- Системные параметры
- Параметры генерации сигнала синхронизации
- Параметры логической сигнализации
- Параметры интерфейсов связи

К каждой секции параметров работы в энергонезависимой памяти добавляется контрольная сумма, позволяющая проверить достоверность загруженных данных. Если вычисленная контрольная сумма не совпадает с записанной контрольной суммой в энергонезависимой памяти, то считается, что данные повреждены, и их использовать для работы модуля нельзя.

Каждая секция в энергонезависимой памяти имеет основное и резервное размещение. Если секция параметров из основной секции прочитана с ошибкой, то предпринимается попытка считывания данных из резервной области энергонезависимой памяти.

Если по одной из секций параметров работы обнаружена ошибка (из основной и резервной секции), то работа модуля блокируется, на 6-ом логическом выходе будет присутствовать активный уровень сигнала, светодиод '**Alarm**' на лицевой панели будет светиться красным цветом независимо от настройки пользователем.

После включения питания (сброса) модуля работа логических выходов заблокирована на установленное время. Если работа логических выходов заблокирована, светодиод '**Warn**' мигает.

Допускается, «горячая» замена модуля в блочном каркасе без выключения питания.

### **3.2.2. Сброс модуля**

При сбросе модуля производится аппаратный сброс микроконтроллера и выполняется последовательность действий, соответствующая включению питания. Причинами сброса модуля могут быть:

- Включение питания модуля
- Сброс по команде пользователя (кнопкой '**Reset**' на лицевой панели модуля или командой по цифровым интерфейсам связи)
- Снижение напряжения питания микроконтроллера (неисправность источника питания)
- Сброс по сторожевому таймеру в связи с «зависанием» программы микроконтроллера

Через отверстие на лицевой панели модуля, нажатием на потайную кнопку '**Reset**', установленную на плату модуля, пользователь может выполнить сброс модуля (подается логический сигнал на микроконтроллер, выполняющий аппаратный сброс микроконтроллера и всех периферийных устройств модуля).

#### **3.2.3. Команда «Сохранить все параметры»**

При поступлении по интерфейсам связи команды «Сохранить все параметры» в энергонезависимой памяти модуля, нормальная работа модуля останавливается, все логические выходы переводятся в неактивное состояние. Команда «Сохранить все параметры» может быть передана только по интерфейсу USB.

Длительность записи всех параметров в энергонезависимую память не более 10 секунд. Во время записи мигает светодиод '**Warn**', на индикаторе отображаются проценты завершения записи.

После завершения записи производится сброс модуля. Включение светодиода '**Alarm**' после завершения записи сигнализирует о возникшей ошибке.

*Примечание.* Команда «Сохранить все параметры» действует с учетом полученного уровня доступа на запись.

### **3.2.4. Доступ на запись**

В модуле реализована процедура получения доступа на запись по цифровым интерфейсам связи для предотвращения непреднамеренного и преднамеренного изменения параметров работы, калибровочных данных модуля. Ограничения на операции чтения по цифровым интерфейсам связи не установлены.

Подробная информация представлена в документе ВШПА.421412.500.001 И1 «Аппаратура контрольно-измерительная «Вибробит 500». Инструкция по настройке. Описание общих функций модулей».

# **3.3. Контроль состояния модуля**

# **3.3.1. Идентификационные данные**

Идентификационные данные (ИД) модуля разделяются на четыре группы:

- Уникальный идентификатор модуля 'ID'
- Программное обеспечение
- Заводской номер год выпуска
- Конфигурация устройства

Подробная информация представлена в документе ВШПА.421412.500.001 И1 «Аппаратура контрольно-измерительная «Вибробит 500». Инструкция по настройке. Описание общих функций модулей».

# **3.3.2. Контрольные суммы CRC32 параметров модуля**

Расчет контрольных сумм CRC32 по группам параметров, разделенных уровнем доступа, позволяет проводить контроль неизменности настроек (калибровочных данных) в ручном или автоматическом режиме. Модуль непрерывно проводит расчет контрольной суммы параметров с периодичностью около 4 секунд.

Подробная информация представлена в документе ВШПА.421412.500.001 И1 «Аппаратура контрольно-измерительная «Вибробит 500». Инструкция по настройке. Описание общих функций модулей».

# **3.3.3. Контроль состояния модуля**

В модуле предусмотрены регистры, доступные по интерфейсам связи в режиме чтения:

- флагов глобального состояния 'sysGL', ошибок 'sysER', тревог 'sysWR'
- температуры платы (вблизи микроконтроллера), напряжение питания модуля
- загрузка процессора
- общий размер рабочей памяти и размер свободной памяти
- состояние логической сигнализации
- другие данные.

Подробная информация представлена в документе ВШПА.421412.500.001 И1 «Аппаратура контрольно-измерительная «Вибробит 500». Инструкция по настройке. Описание общих функций модулей».

### **3.4. Структура модуля**

Структурная схема модуля логики MM530-NFI01.x-(P)-DA(DB) представлена на рисунке [2.](#page-10-0)

На базовой плате размещен 32-разрядный микроконтроллер типа PIC32MZ, содержащий в своем составе: 12-разрядный АЦП; логические порты ввода/вывода; последовательные интерфейсы SPI, I2C, USB, UART; ОЗУ 512кБ; Flash память программ 2МБ.

Установленные в модуле драйверы последовательных интерфейсов позволяют осуществлять обмен по интерфейсам CAN (обмен данными между модулями), RS485 (подключение к серверу сбора данных АСКВМ). USB интерфейс предназначен для настройки и калибровки модуля.

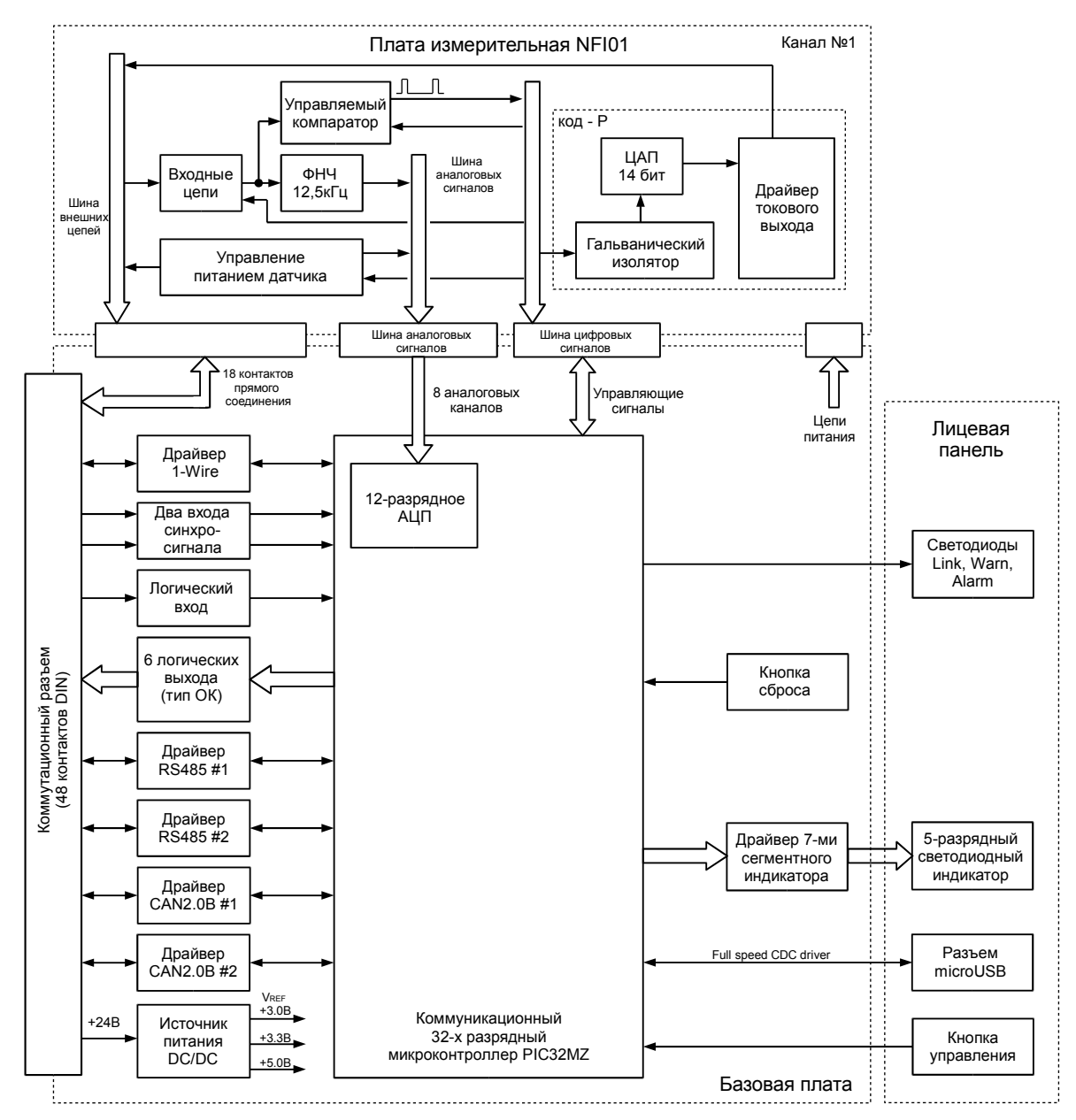

\*Канал 2 имеет аналогичную каналу 1 структурную схему.

#### <span id="page-10-0"></span>Рисунок 2. Структурная схема модуля

На входных цепях каждого канала измерения предусмотрены защитные цепи от импульсных помех, повышенного потребления тока, перенапряжений.

Тип и электрический диапазон входного сигнала устанавливается с помощью перемычек. Нормированный входной сигнал поступает на вход ФНЧ с частотой среза 12,5 кГц и управляемый компаратор. Сигнал с выхода ФНЧ подается на вход АЦП микроконтроллера, а с выхода управляемого компаратора - на ход измерения частоты тахометрического сигнала.

Уровни переключения управляемого компаратора устанавливаются с помощью 12-разрядного ЦАП.

Схема управления питания датчика позволяет контролировать напряжение в цепи питания датчика и блокировать (отключать питание) в случае повышенного тока потребления.

Унифицированный токовый выход (пассивный режим, регулирование) реализован в модулях с кодом P.

# 3.5. Вывод данных на индикатор

Вывод данных на индикатор определяется настройками модуля, которые делятся на:

- Основные настройки, светодиоды
- Вывод результатов на индикатор

Перед переключением (в том числе автоматическом) на индикаторе в течение 2 секунд отображается имя параметра, указанное пользователем. Если имя параметра не указано в настройках, то в старшем сегменте индикатора отображается порядковый номер параметра.

Если в течение 4 секунд кнопка 'Sel' не нажималась, то кратковременное нажатие на кнопку 'Sel' вызывает отображение названия текущего параметра. Последующие нажатия кнопки 'Sel' циклически переключает выводимые на индикатор параметры.

После сброса модуля на индикаторе отображается приоритетный параметр, с предварительным выводом его имени.

Подробная информация настройки индикации представлена в документе ВШПА.421412.500.001 И1 «Аппаратура контрольно-измерительная «Вибробит 500». Инструкция по настройке. Описание общих функций модулей».

### 3.6. Системные параметры

Системные параметры представлены сигналами постоянного напряжения, период измерения равен 100мс. Частота дискретизации при измерении постоянных сигналов равна 8000 Гц. Измерение проводится с помощью 12-разрядного АЦП интегрированного в микроконтроллер. За один цикл измерения (100 мс) усредняется 800 выборок АЦП, полученных от источников постоянных сигналов.

Источниками постоянного сигнала являются:

- Резистивный делитель входа напряжения питания +24В
- Датчик температуры

Подробная информация о системных параметрах представлена в документе ВШПА.421412.500.001 И1 «Аппаратура контрольно-измерительная «Вибробит 500». Инструкция по настройке. Описание общих функций модулей».

### 3.7. Каналы измерения

Модуль имеет варианты исполнения с двумя и одним каналом измерения, различными вариантами индикатора лицевой панели и унифицированным токовым выходом для каждого канала измерения. Доступные варианты исполнения модуля представлены в таблице 1. Работа обоих каналов измерения идентична.

### 3.7.1. Подключение датчиков

Упрощенная схема входных цепей каналов измерения модуля представлена на рисунке 3, а назначение перемычек - в таблице 3.

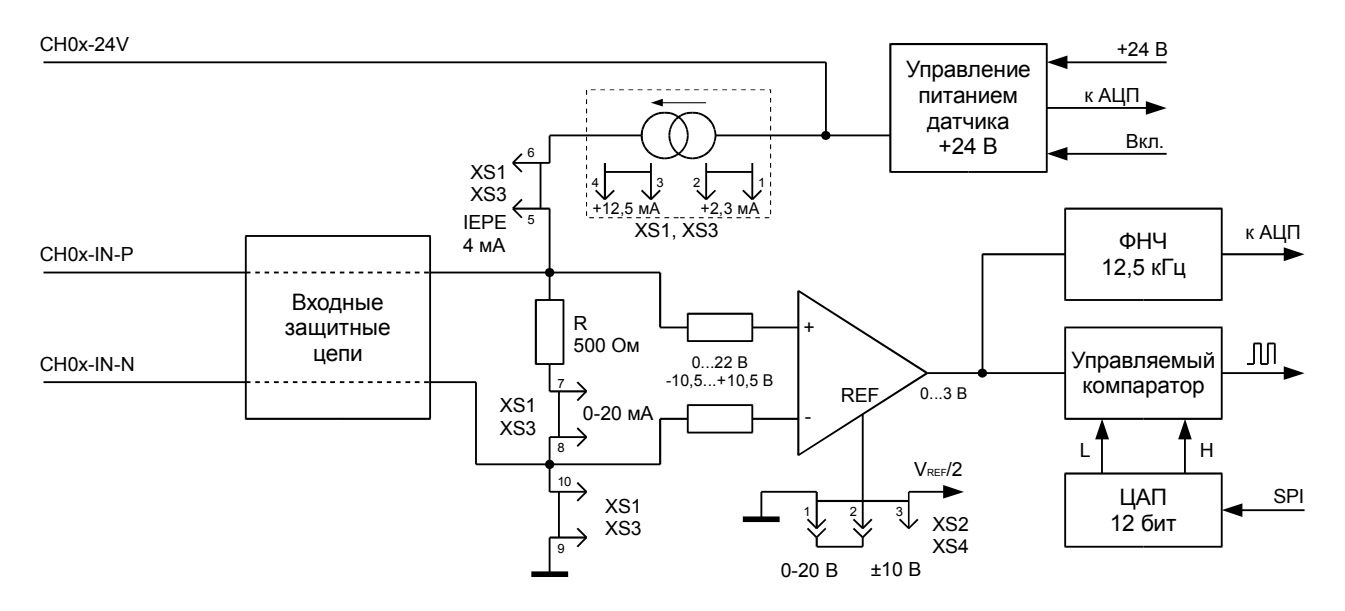

<span id="page-11-0"></span>Рисунок 3. Упрощенная схема входных цепей каналов измерения модуля

<span id="page-12-0"></span>Таблица 3. Назначение перемычек определение режима и электрического диапазона каналов

Электрический диапазон измерений

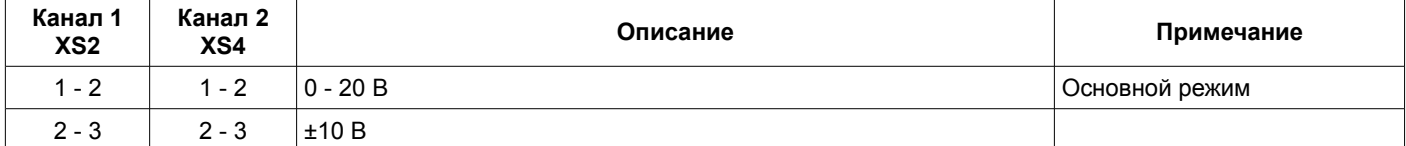

Режим входа

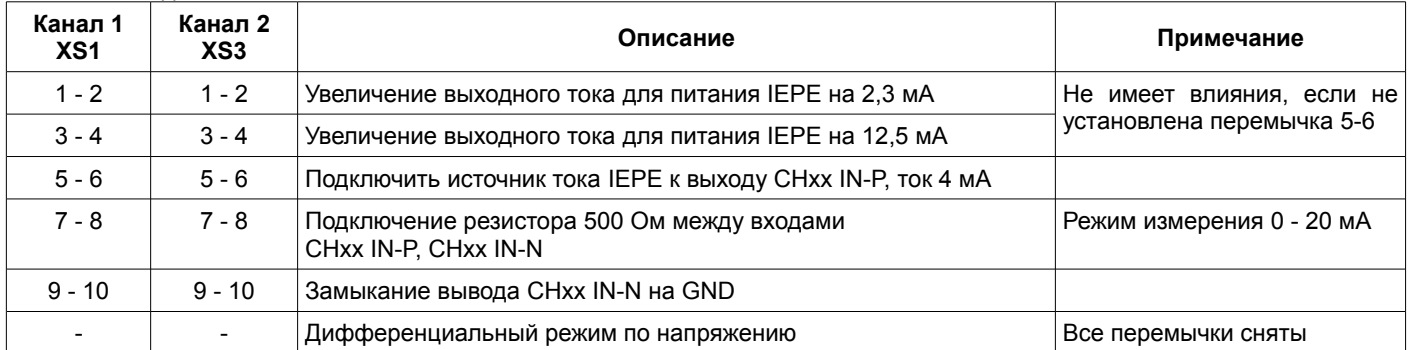

# 3.7.1.1. Подключение датчиков с выходом по напряжению

Электрическая схема подключения датчиков с выходом по напряжению к измерительным модулям: по 3-х проводной схеме представлена на рисунке [4а](#page-12-1), по 4-х проводной схеме - на рисунке [4б](#page-12-1).

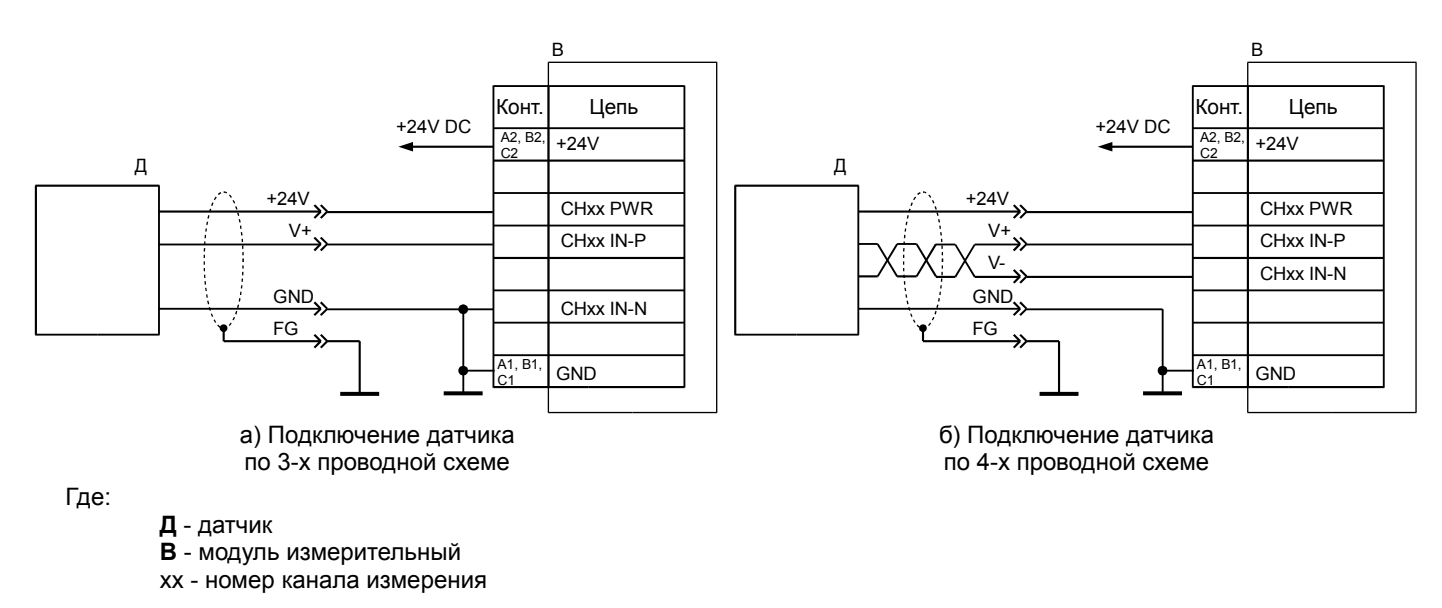

<span id="page-12-1"></span>Рисунок 4. Схема подключения датчиков с выходом по напряжению

Вывод 'CHxx IN-N' может быть подключен к GND с помощью перемычек на плате модуля (таблица [3\)](#page-12-0).

# 3.7.1.2. Подключение датчиков с выходным по стандарту IEPE

Электрическая схема подключения датчиков с выходом по стандарту IEPE к измерительным модулям представлена на рисунке [5.](#page-13-1)

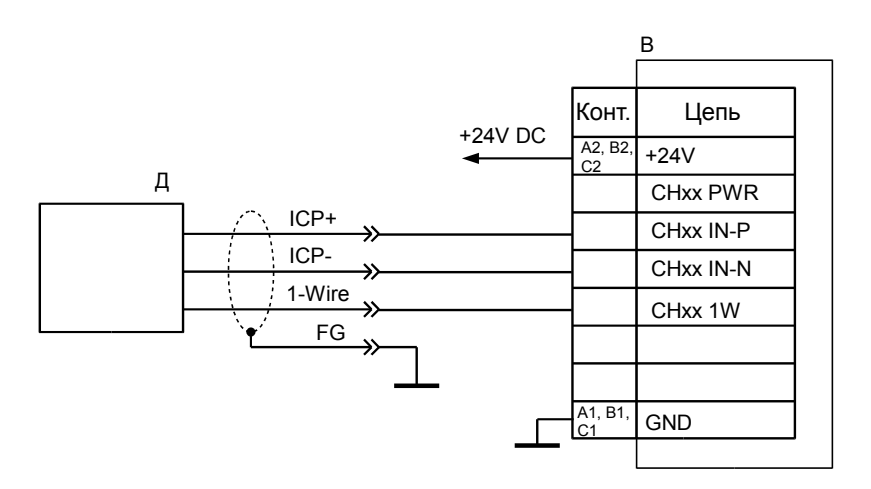

Где:

**Д** - датчик

**B** - модуль измерительный

xx - номер канала измерения

#### <span id="page-13-1"></span>Рисунок 5. Схема подключения датчиков с выходом по стандарту IEPE

В модулях должна быть установлена перемычка подключения вывода 'CHxx IN-N' к GND. Для выхода 'CHxx IN-P' с помощью перемычек на плате модуля должен быть выбран ток питания датчика (таблица [3\)](#page-12-0)

Для датчиков, в которых не реализован интерфейс 1-Wire вход модуля измерительного 'CHxx 1W' остается не подключенным.

## 3.7.1.3. Подключение датчиков с выходным по току

Электрическая схема подключения датчиков с выходом по току к измерительным модулям по 2-х проводной схеме представлено на рисунке [6а](#page-13-0), по 3-х проводной схеме - на рисунке [6б](#page-13-0).

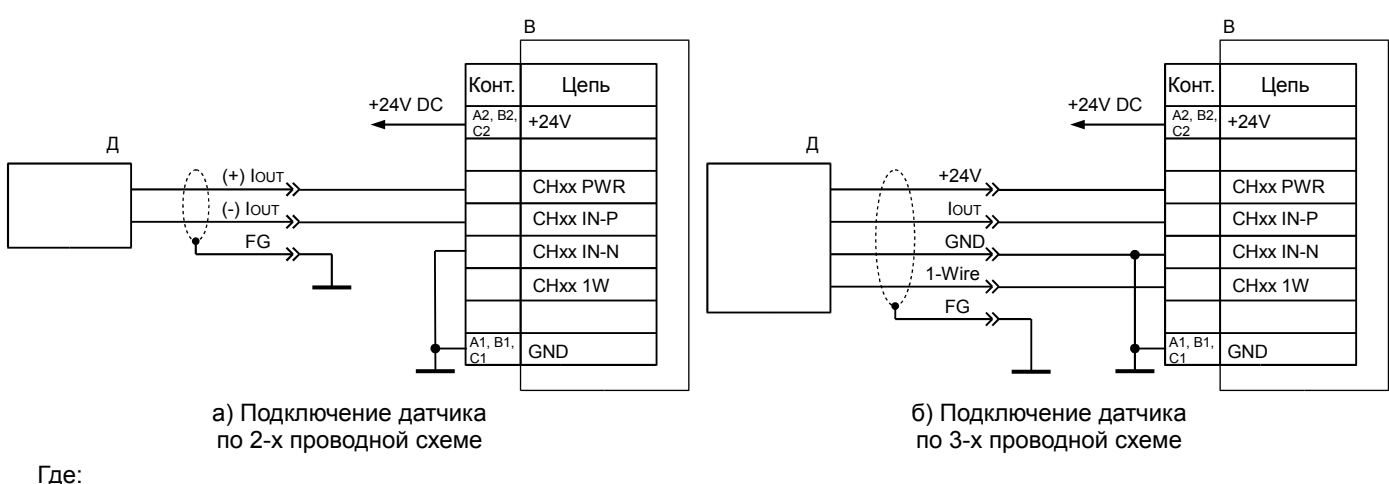

**Д** - датчик **B** - модуль измерительный

xx - номер канала измерения

<span id="page-13-0"></span>Рисунок 6. Схема подключения датчиков с выходом по току

Вывод 'CHxx IN-N' может быть подключен к GND с помощью перемычек на плате модуля (таблица [3\)](#page-12-0). Для датчиков, в которых не реализован интерфейс 1-Wire вход модуля измерительного 'CHxx 1W' остается не подключенным.

## **3.7.2. Основные параметры, измерение смещения**

В основные параметры канала измерения входит:

- разрешение работы канала измерения
- настройка параметров измерения смещения, соответствующий электрическому диапазону датчика

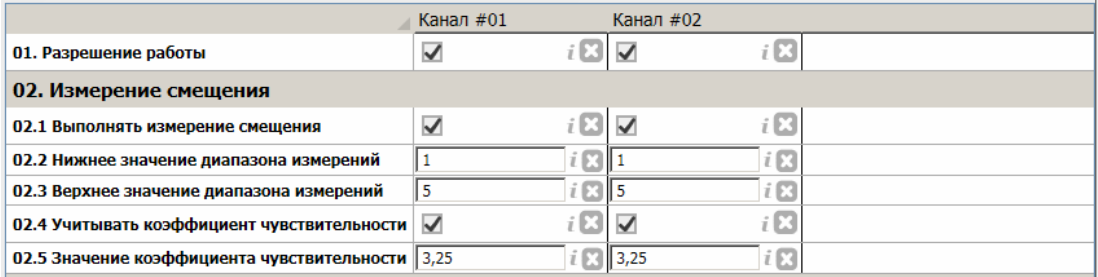

Рисунок 7. Пример основных параметров каналов измерения в ПО ModuleConfigurator

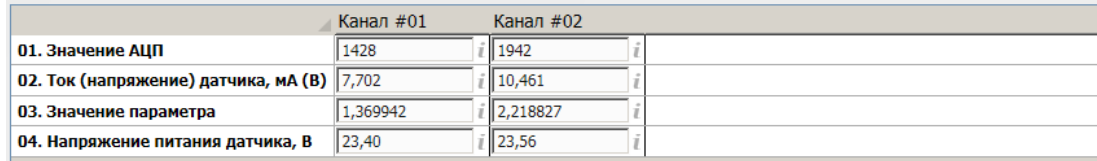

Рисунок 8. Пример контроля измерений по постоянному току (напряжению) в ПО ModuleConfigurator

Подробная информация работы каналов измерения по постоянному току (напряжению), калибровка каналов представлена в документе ВШПА.421412.500.001 И1 «Аппаратура контрольно-измерительная «Вибробит 500». Инструкция по настройке. Описание общих функций модулей».

#### **3.7.3. Контроль исправности каналов измерения**

В модуле предусмотрен контроль исправности каналов измерения по предельным уровнять постоянного электрического сигнала датчика, а также контроль напряжения в линии питания датчика. При контроле исправности канала измерения по постоянному току (напряжению) возможно указать нижнюю и верхнюю границу допустимого электрического диапазона датчика, задержки срабатывания, восстановления работы канала.

Флаги неисправности канала измерения могут применяться для блокировки работы функций модуля (например, уставки), а также использоваться в формировании логической сигнализации.

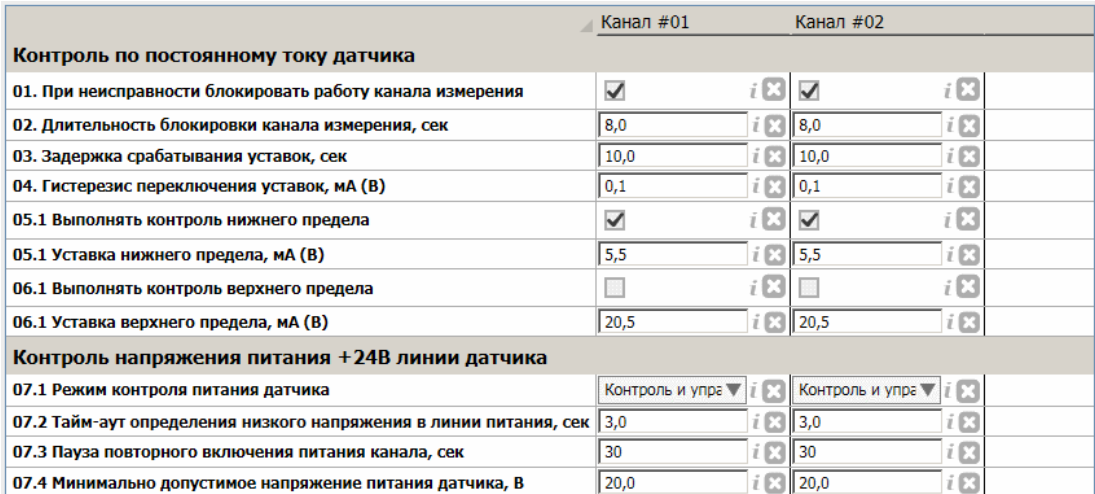

Рисунок 9. Пример настройки контроля исправности каналов измерения в ПО ModuleConfigurator

Подробная информация о контроле исправности каналов измерения представлена в документе ВШПА.421412.500.001 И1 «Аппаратура контрольно-измерительная «Вибробит 500». Инструкция по настройке. Описание общих функций модулей».

#### **3.7.4. Измерение частоты тахометрического сигнала**

В модулях реализовано до двух независимых каналов измерения частоты тахометрического сигнала. Настройка измерения частоты тахометрического сигнала разделяется на:

- инженерные настройки каналов синхронизации (пункт [3.11.2. \)](#page-21-0)
- базовые настройки измерения частоты
- настройка компаратора тахометрических сигналов

Компаратор тахометрических сигналов позволяет выделять полезный сигнал от датчиков смещения с автоматической подстройкой уровней компарирования в зависимости от изменения положения контрольной поверхности (например, в следствии всплытия ротора в подшипниках скольжения).

В базовых настройках измерения частоты необходимо указать (для каждого канала отдельно):

- разрешение работы измерения частоты
- активный фронт импульсов
- число импульсов на один оборот ротора
- минимально измеряемая частота вращения ротора

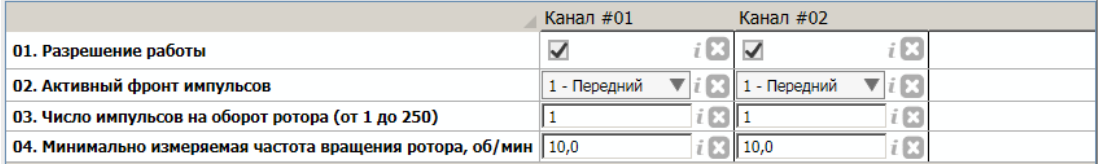

Рисунок 10. Пример базовой настройки измерения частоты в ПО ModuleConfigurator

Изменения вступают в силу после перезагрузки модуля.

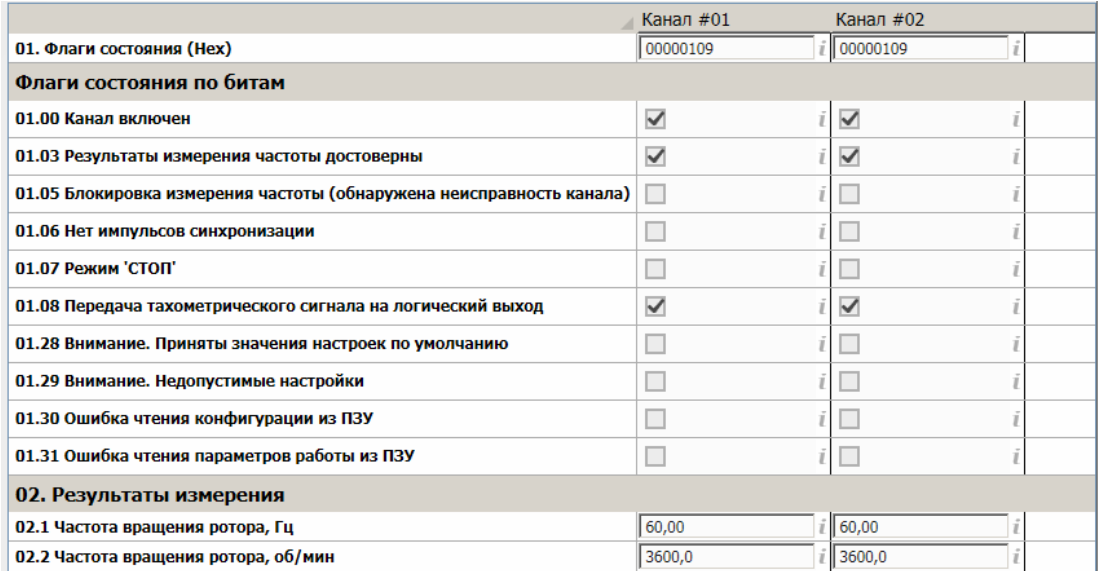

<span id="page-15-0"></span>Рисунок 11. Пример контроля измерения частоты в ПО ModuleConfigurator

В регистрах состояния измерения частоты вращения ротора (рисунок [11\)](#page-15-0) доступны результаты измерения в Гц, об/мин, а также флаги состояния алгоритма:

- Результаты измерения частоты достоверны
- Блокировка измерения частоты по сигнализации неисправности датчика
- Отсутствие тахометрических импульсов (режим 'СТОП')
- Передача тахометрических импульсов на логический выход
- другие флаги.

#### **3.7.5. Компаратор тахометрических сигналов**

Компаратор тахометрических сигналов (далее по тексту - Компаратор) позволяет:

- Измерять зазор до контрольной поверхности (КП) во время остановки ротора
- Измерять зазор до КП во время вращения ротора с учетом наличия тахометрических меток
- Устанавливать уровни компарирования для выделения тахометрического сигнала
- Автоматически подстраивать уровни компарирования при изменении зазора до КП во время вращения ротора
- Выделять тахометрические импульсы для последующего измерения частоты вращения ротора

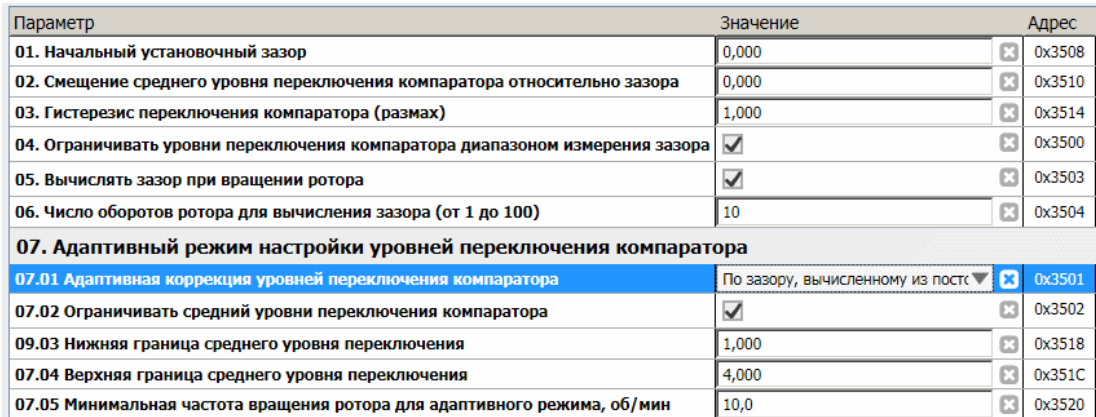

<span id="page-16-0"></span>Рисунок 12. Пример настройки компаратора тахометрических сигналов канала 1 в ПО ModuleConfigurator

Для корректной работы Компаратора необходимо выполнить инженерные настройки (пункт [3.11.3. \)](#page-22-0) для получения функцией Компаратора исходных данных настройки измерения смещения, сигнализации детектирования остановки ротора и других данных.

Перечень параметров настройки компаратора канала измерения 1 представлен на рисунке [12.](#page-16-0) Настройка всех зазоров, уровней переключения и смещений должна осуществляется в одних единицах измерения.

Основные параметры для статической настройки компаратора:

- Диапазон измерения зазора (GLOW), нижнее значение (ссылка на параметр через инженерные настройки)
- Диапазон измерения зазора (GHIGH), верхнее значение (ссылка на параметр через инженерные настройки)
- Начальный установочный зазор (GINIT)
- Смещение среднего уровня переключения компаратора относительно зазора (TG<sub>OFFSET</sub>)
- Гистерезис переключения компаратора, размах (TG<sub>HIST</sub>)

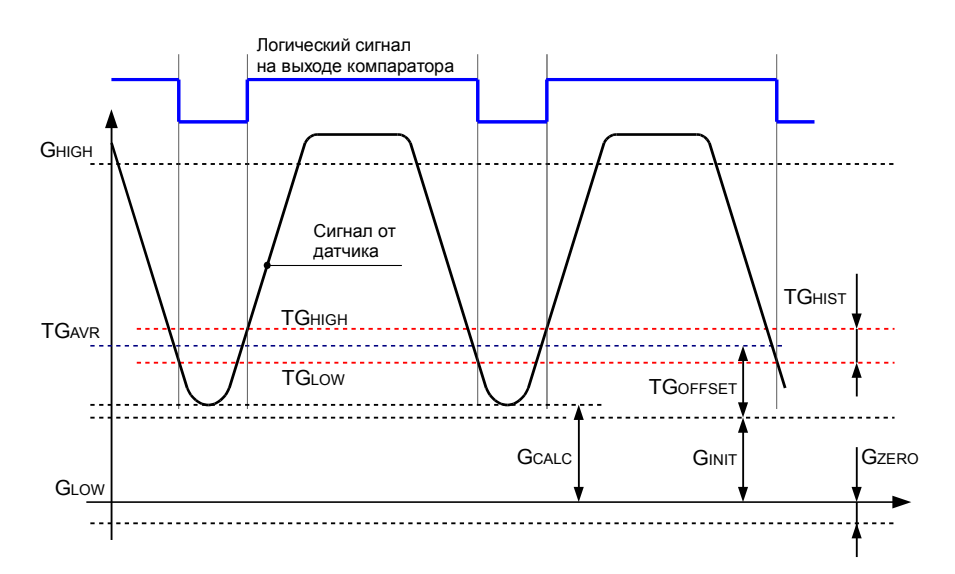

<span id="page-16-1"></span>Рисунок 13 - Формирование логического тахометрического сигнала

На рисунке 13 представлена работа компаратора с учетом устанавливаемых настроек канала измерения. Для статической настройки компаратора уровни переключения логического '0' и логической '1' тахометрического сигнала вычисляются по формулам:

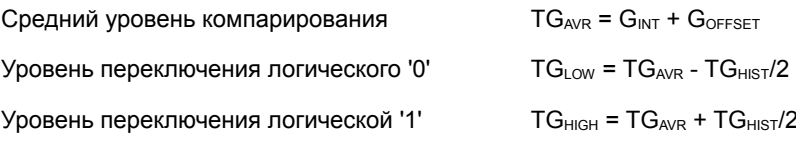

Минимально допустимое значение ТGнвт равно 0,001 (в единицах канала измерения). Модуль автоматически устанавливает предельное минимальное значение, если настройка ТG<sub>HIST</sub> не соответствует требованиям.

На рисунке 13 G<sub>ZERO</sub> - рабочий зазор вихретокового датчика.

При ограничении уровней переключения компаратора TG<sub>LOW</sub>, TG<sub>HIGH</sub> диапазоном измерения зазора используются преде-ЛЫ GLOW. GHIGH.

### 3.7.5.1. Измерение зазора до КП во время вращения ротора

Модуль поддерживает измерения реального зазора до КП во время вращения ротора с учетом наличия тахометрических меток. Для включения измерения реального зазора необходимо:

- разрешить вычислять зазор при вращении ротора;
- указать число оборотов ротора для усреднения результатов измерения.

Алгоритм вычисления зазора (G<sub>CALC</sub>) во время вращения ротора:

- 1. Для каждого тахометрического импульса определяется минимальный зазор (ближайшее положение КП);
- Полученные минимальные значения зазора для каждого тахометрического импульса усредняются с учетом числа  $\mathcal{P}$ меток КП на один оборот ротора и установленного числа оборотов ротора для измерения зазора.

Изменение зазора может возникать, например, при всплытии ротора. При изменении зазора до КП рекомендуется корректировать уровни переключения компаратора в автоматическом режиме.

При вычислении зазора при вращении ротора используются коэффициенты пересчета тока датчика в зазор, полученные для измерения смещения. Дополнительная калибровка не требуется.

Контроль измерения зазора до КП во время вращения ротора выполняется по флагам (рисунок 14):

- Измерение зазора при вращении ротора;
- Вычислен зазор при вращении ротора.

Также доступны результаты измерения зазора по постоянному току (напряжению) датчика, определенному при вращении ротора.

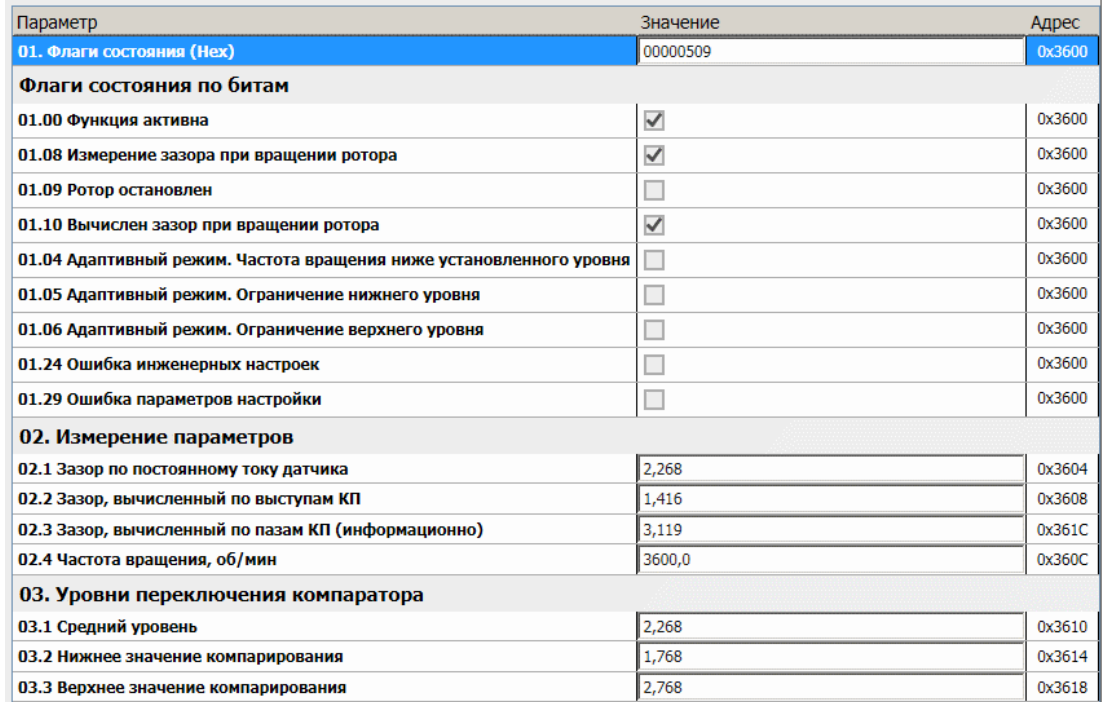

<span id="page-17-0"></span>Рисунок 14. Пример контроля состояния компаратора тахометрических сигналов канала 1 в ПО ModuleConfigurator

### 3.7.5.2. Адаптивный режим настройки уровней компаратора

Адаптивный режим позволяет корректировать уровни переключения компаратора с учетом изменения зазора до КП. Поддерживается два вида алгоритмов:

- 1. По зазору, вычисленному от постоянного тока датчика;
- 2. По реальному зазору до КП, вычисленному при вращении ротора;
- 3. По реальному среднему зазору, вычисленному при вращении ротора;

Работа адаптивного режима возможна только при повышении частоты вращения ротора выше установленного значения - параметр «Минимальная частота вращения ротора для адаптивного режима, об/мин»

В адаптивном режиме расчет уровней переключения осуществляется по формуле:

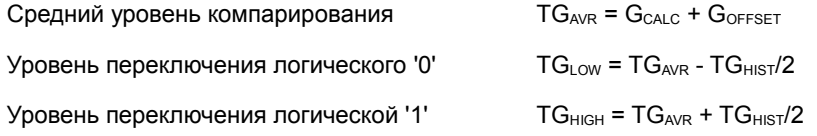

При использовании тока датчика для вычисления зазора необходимо учитывать, что полученное значение зазора является постоянной составляющей исходного тахометрического сигнала (фактически средним уровнем переключения компаратора), значение GOFFSET должно быть равно нулю (или иметь минимальное значение).

Средний уровень компарирования TG<sub>AVR</sub> может быть ограничен пределами:

- Нижняя граница среднего уровня переключения;
- Верхняя граница среднего уровня переключения.

Для ограничения среднего уровня компарирования TG<sub>AVR</sub> операция должна быть разрешена в настройках канала измерения - параметр «Ограничивать средний уровни переключения компаратора».

Уровни переключения компаратора TG<sub>LOW</sub>, TG<sub>HIGH</sub> могут быть ограничены диапазоном измерения зазора G<sub>LOW</sub>, G<sub>HIGH</sub>.

В модуле доступны дополнительные сведения о состоянии функции Компаратора - рисунок .

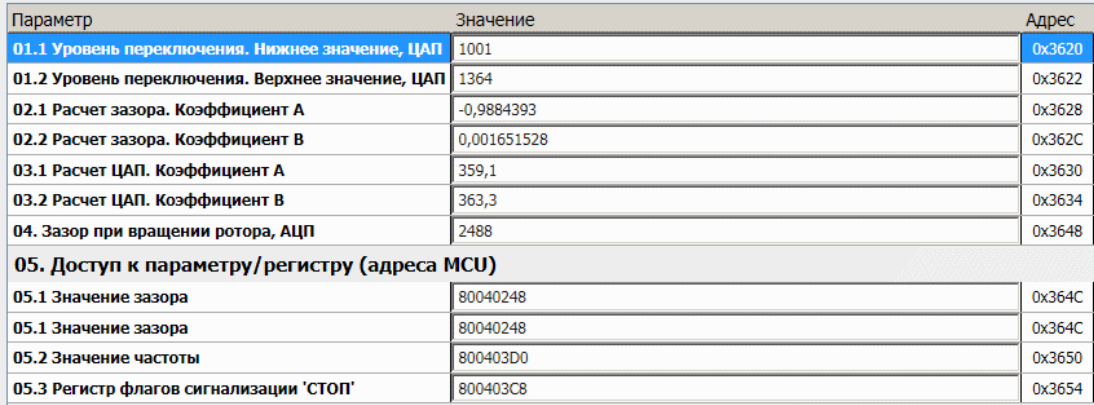

Рисунок 15. Пример дополнительных сведений состояния компаратора тахометрических сигналов канала 1 в ПО ModuleConfigurator

# 3.8. Вспомогательные функции измерений

В модуле с заводской конфигурацией №01 предусмотрено несколько стандартных вспомогательных функций:

- Линеаризатор (2 экземпляра)
- Уравнения (4 экземпляра)
- Алгоритм усреднения (4 экземпляра)

Экземпляры вспомогательных функций позволяют в качестве исходных данных принимать любые данные (результаты измерений, например) в качестве исходных данных.

В инженерных настройках модуля существует возможность определить последовательность вычисления результирующего параметра, создавая цепочку передачи данных от одного экземпляра вспомогательных функций к другому.

Подробная информация о вспомогательных функциях представлена в документе ВШПА.421412.500.001 И1 «Аппаратура контрольно-измерительная «Вибробит 500». Инструкция по настройке. Описание общих функций модулей».

В разделе 4.5.2, представлено распределение адресного пространства для обращения по цифровым интерфейсам связи, управляющие команды вспомогательных функций.

# 3.9. Унифицированный токовый выход

Для каждого канала измерения в модуле предусмотрен унифицированный выход с гальванической изоляцией. Все унифицированные выходы имеют индивидуальные параметры настройки, работают независимо друг от друга. Электрический режим работы унифицированных выходов - пассивный регулятор.

Уровень сигнала на унифицированном выходе пропорционален значению измеряемого параметра. Диапазон тока унифицированного выхода, соответствующий диапазону измеряемого параметра, может быть выбран при настройке модуля. Каждый унифицированный выход может быть настроен на контроль за одним из параметров модуля, представленном в формате Float(4).

Установка тока на унифицированном выходе осуществляется с помощью 12-разрядного ЦАП. В модуле предусмотрен защитный стабилитрон (напряжение пробоя 27В) и самовосстанавливающийся предохранитель 200мА для защиты цепей унифицированного выхода.

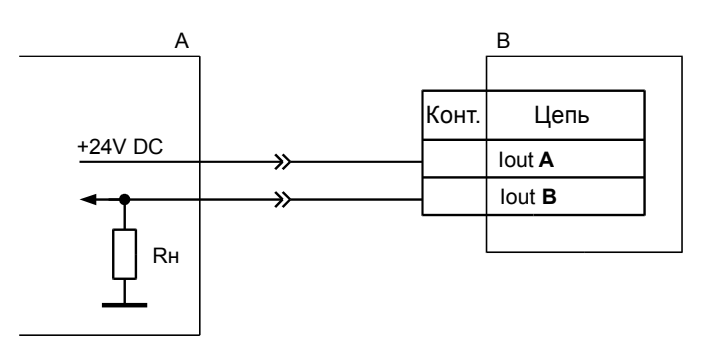

Где:

А - оборудование, приемник токового сигнала

В - модуль измерительный

Rн - сопротивление нагрузки токового выхода

Рисунок 16. Схема подключения к унифицированному токовому выходу в режиме пассивного регулятора

информация Подробная унифицированных представлена работы выходов, калибровка  $\overline{B}$ документе ВШПА.421412.500.001 И1 «Аппаратура контрольно-измерительная «Вибробит 500». Инструкция по настройке. Описание общих функций модулей».

# **3.10. Логическая сигнализация**

Модуль имеет возможность формировать логические сигналы предупредительной и аварийного сигнализации. Для контроля за параметрами в модуле реализованы функции проверки величины измеряемого параметра и входы логических сигналов.

Подробная информация о логической сигнализации (входы, выходы, уставки) представлена в документе ВШПА.421412.500.001 И1 «Аппаратура контрольно-измерительная «Вибробит 500». Инструкция по настройке. Описание общих функций модулей».

## **3.10.1. Логические выходы**

В модуле предусмотрено 6 логических выходов с открытым коллектором (активный уровень - нуль). Схемотехника логических входов предусматривает возможность непосредственного подключения обмоток реле. Работа логических выходов #01 - #06 настраивается пользователем по цифровым интерфейсам связи.

Если обнаружена ошибка контрольной суммы по одной из секций параметров работы модуля, на логическом выходе #06 будет присутствовать активный уровень сигнала, остальные логические выходы модуля останутся в неактивном состоянии.

Каждый логический выход может настраиваться в аналитическом виде с помощью логических правил. В логических операциях используются булевы функции над флагами состояния модуля.

Динамические регистры #01-04 рекомендуется в инженерных настройках ассоциировать с регистрами флагов состояния каналов измерения.

#### **3.10.2. Внутренние логические порты (виртуальные выходы)**

В модуле предусмотрено 10 внутренних логических портов, настройка и работа которых аналогична логическим выходам.

Состояние логических портов напрямую не передается на логические выходы, но может использоваться в управлении работы функциями модуля (как сигнал маски 'ИЛИ' блокировки работы), участвовать в логической формуле логических выходов, использоваться.

Логический выход №15 может быть ассоциирован с работой светодиода 'Warn' на лицевой панели модуля, выход №16 - 'Alarm'.

#### **3.10.3. Логические входы (аппаратные)**

Логические входы предназначены для ввода в АСКВМ логических сигналов, состояние которых доступно для считывания по цифровым интерфейсам связи. В модуле предусмотрено 3 логических входа.

Дополнительные логические входы, при соответствующей настройки модуля, могут участвовать в формировании логических сигналов на логических выходах. Состояние логических входов отображается в регистре «Логические входы, физические 'InLogic' бит 0-15».

#### **3.10.4. Логические входы (программные)**

Командами по интерфейсам связи возможна установка битов регистра «Логические входы, программные 'InLogic' бит 16-32». Всего поддерживается 16 программных команд. Время удержания активного состояния на программных логических входах определяется в инженерных настройках.

При выполнении управляющих команд автоматически сбрасывается счетчик тайм-аута. Передача незарегистрированной команды переводит все программные логические порты в неактивное состояние.

#### **3.10.5. Уставки**

В модуле предусмотрено 8 уставок по 4 уставки на каждый канал измерения. Все уставки имеют индивидуальные параметры настройки и работают независимо друг от друга. Для каждой уставки возможно указать ассоциацию с контролируемым параметром.

Флаги состояния уставок могут использоваться в алгоритмах логической сигнализации.

#### **3.10.6. Алгоритмы скачка параметра**

В модуле предусмотрено 2 экземпляра алгоритма скачка параметра. Каждый экземпляр имеет индивидуальные параметры настройки и работают независимо друг от друга. Для каждого экземпляра возможно указать ассоциацию с контролируемым параметром.

Алгоритмы скачка параметра могут применяться для детектирования стабилизации частоты вращения ротора.

# 3.11. Инженерные настройки

Для изменения инженерных настроек требуется доступ уровня L3. В состав инженерных настроек входит:

- Каналы измерения
- Каналы синхронизации
- Компаратор тахометрических сигналов
- Унифицированные токовые выходы
- Линеаризатор
- Уравнения
- Алгоритмы усреднения
- Логические входы/выходы
- Уставки
- Алгоритмы скачка
- Компоновка данных

В данном разделе будут представлены особенности инженерных настроек, применительно к модулям измерительным ММ530-NFI01. Дополнительные сведения смотрите в документе ВШПА.421412.500.001 И1 «Аппаратура контрольно-измерительная «Вибробит 500». Инструкция по настройке. Описание общих функций модулей».

#### 3.11.1. Каналы измерения

В инженерных настройках каналов измерения требуется ассоциировать каналы измерения с физическими входами платы измерительной NFI01 и указать условие выполнения функции в цикле 100 мс. Пример представлен на рисунке 17.

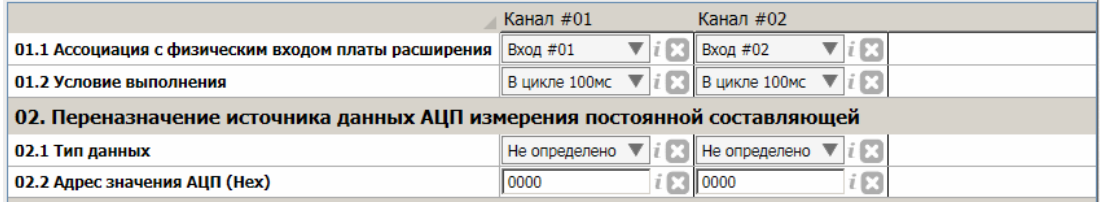

<span id="page-21-1"></span>Рисунок 17. Пример инженерных настроек каналов измерения в ПО ModuleConfigurator

#### <span id="page-21-0"></span>3.11.2. Каналы синхронизации

В инженерных настройках каналов синхронизации при измерении модулем частоты вращения ротора необходимо указать:

- Вход импульсов синхронизации
	- для канала 1: 1-CH1 PULSE (плата расширения)  $\circ$
	- для канала 2: 1-CH2 PULSE (плата расширения)  $\circ$
- Условие выполнения: в цикле 100 мс
- Адрес регистра флагов и маска блокировки измерений (в случае необходимости).

Таблица 4. Адреса регистров состояния каналов измерения и маска блокировки

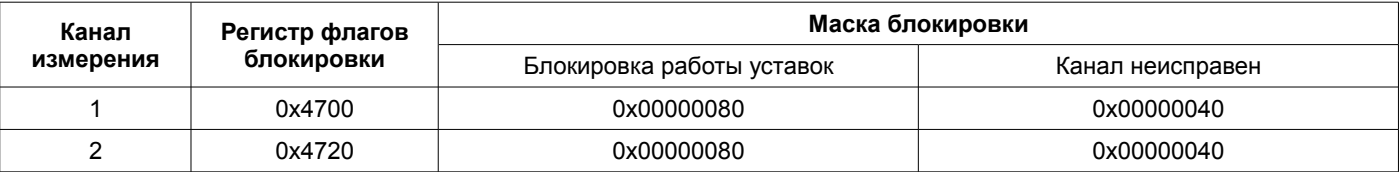

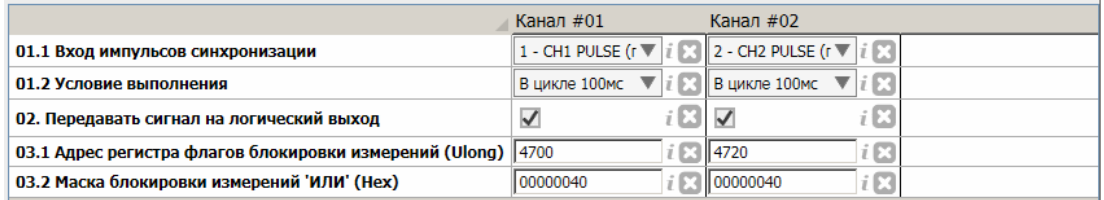

Рисунок 18. Пример инженерных настроек каналов синхронизации в ПО ModuleConfigurator

#### <span id="page-22-0"></span>**3.11.3. Компаратор тахометрических сигналов**

В инженерных настройках компаратора тахометрических сигналов необходимо настроить адресацию данных измерения зазора, измерения частоты вращения ротора, числа импульсов на один оборот ротора и флага сигнализации остановки ротора. Пример настройки адресации представлен на рисунке .

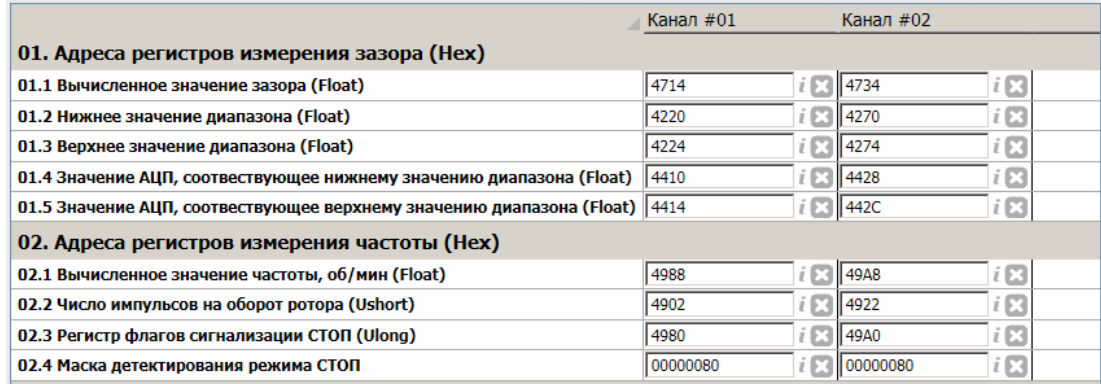

Рисунок 19. Пример инженерных настроек компаратора тахометрических сигналов в ПО ModuleConfigurator

#### **3.11.4. Унифицированные токовые выходы**

Для унифицированных токовых выходов в инженерных настройках необходимо указать:

- Ассоциацию с физическим выходом платы
- Условие выполнения (в цикле 100 мс)
- Адрес выводимого параметра и адрес регистра прямой установки тока на выходе при проведении поверки
- Адрес регистра флагов состояния канала и маски блокировки

Пример инженерных настроек унифицированных выходов представлен на рисунке . В примере исходными данными для унифицированного токового выхода являются результаты алгоритмов усреднения.

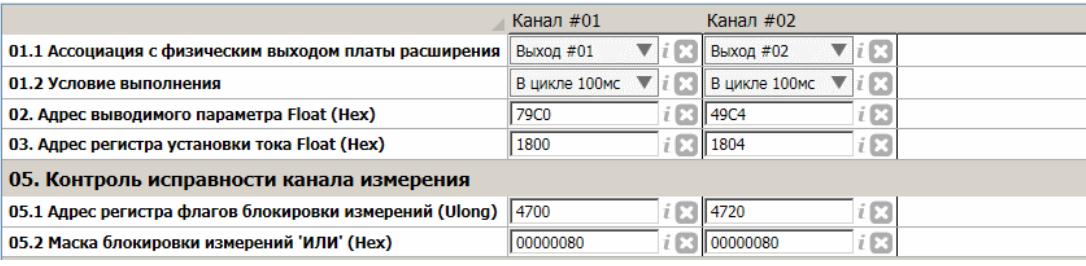

Рисунок 20. Пример инженерных настроек унифицированных выходов в ПО ModuleConfigurator

#### **3.11.5. Вспомогательные функции измерений**

В инженерных настройках настройках вспомогательных функций (линеаризатор, уравнения, алгоритмы усреднения), при их применении, необходимо указать:

- Адрес регистра (регистров) исходных данных
- Условия блокировки (неисправности)
- Условия выполнения (100 мс)
- Другие параметры

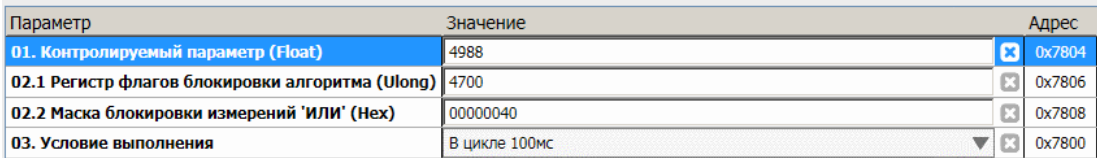

Рисунок 21. Пример инженерных настроек алгоритма усреднения #01 в ПО ModuleConfigurator

Подробная информация о вспомогательных функциях представлена в документе ВШПА.421412.500.001 И1 «Аппаратура контрольно-измерительная «Вибробит 500». Инструкция по настройке. Описание общих функций модулей».

# **3.11.6. Логическая сигнализация**

В инженерных настройках логической сигнализации необходимо указать:

- Тайм-аут управления по интерфейсам связи (для программных логических входов)
- Тайм-аут блокировки логической сигнализации после включения питания (рекомендуется 8 секунд)
- Режим работы логических входов
- Адреса регистров динамической памяти логических формул
	- Статус канала измерения #01 0x4700
	- Статус канала измерения #02 0x4720
	- Статус измерения частоты канала #01 0x4980
	- Статус измерения частоты канала #02 0x49A0
	- Флаги алгоритмов скачка. Триггеры 0x80C0
	- Флаги алгоритмов скачка. Активные 0x80C4
	- Флаги алгоритмов скачка. Стабилизация параметра 0x80C8

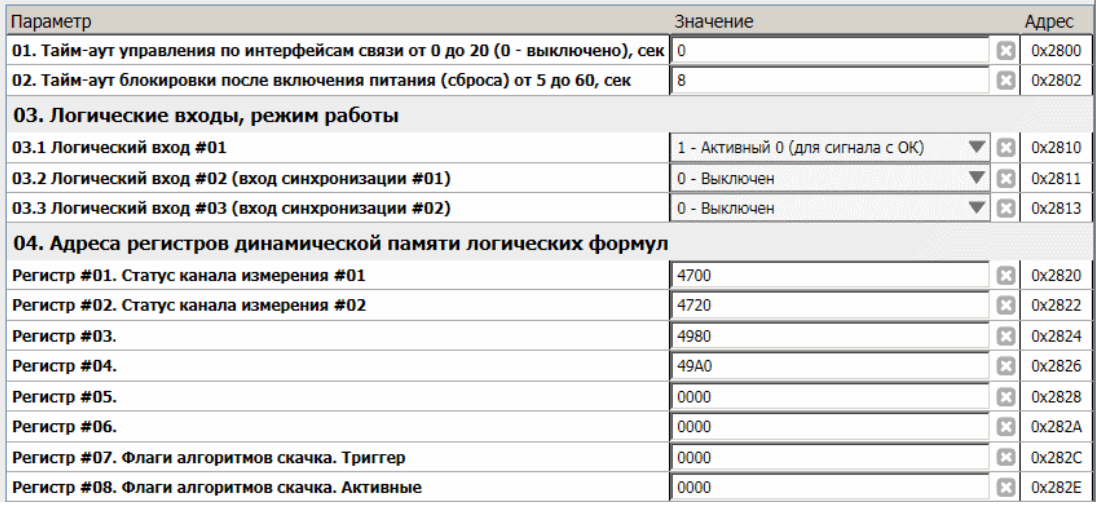

Рисунок 22. Пример инженерных настроек логической сигнализации в ПО ModuleConfigurator

# **3.11.7. Уставки**

В инженерных настроек уставок определяется условие выполнения (доступно только в цикле 100 мс), ассоциация с контролируемым параметром, блокировка работы уставки.

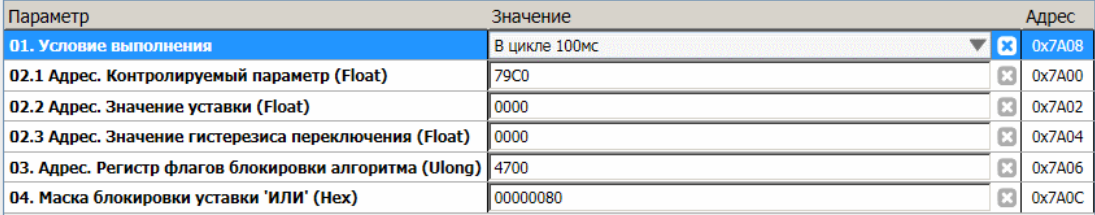

Рисунок 23. Пример инженерных настроек уставки #01 в ПО ModuleConfigurator

Рекомендуется проводить настройку уставок в соответствии с таблицей [5.](#page-24-0) Каждому каналу измерения соответствует 4 уставки, контролируемый параметр с выхода алгоритма усреднения.

Нулевые значения адресов «Значение уставки» и «Значение гистерезиса переключения» автоматически назначает адреса соответствующих параметров в эксплуатационных настройках уставок.

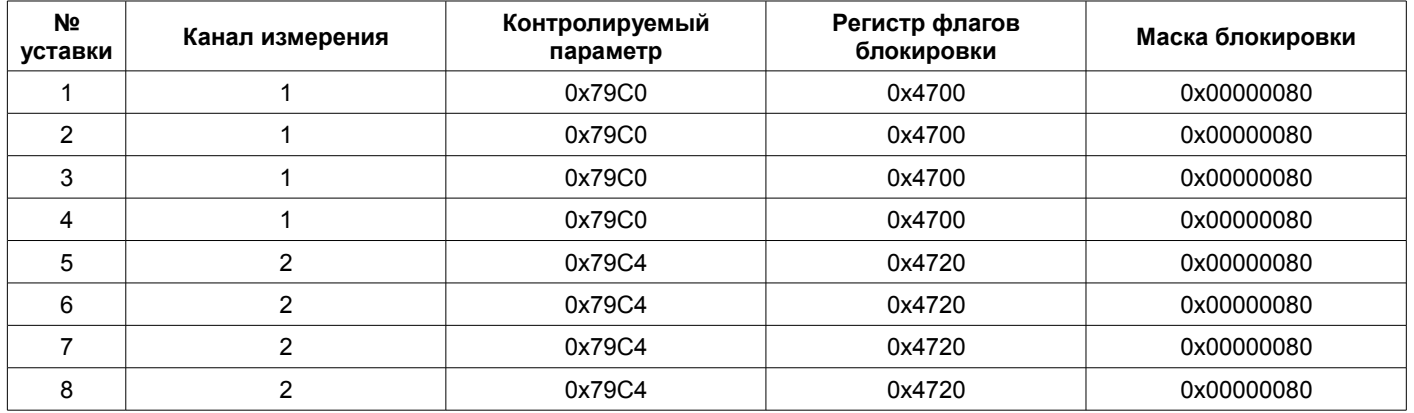

<span id="page-24-0"></span>Таблица 5. Инженерные настройки уставок

#### **3.11.8. Алгоритмы скачка**

В инженерных настроек алгоритмов скачка определяется условие выполнения (доступно только в цикле 100 мс), ассоциация с контролируемым параметром, блокировка работы.

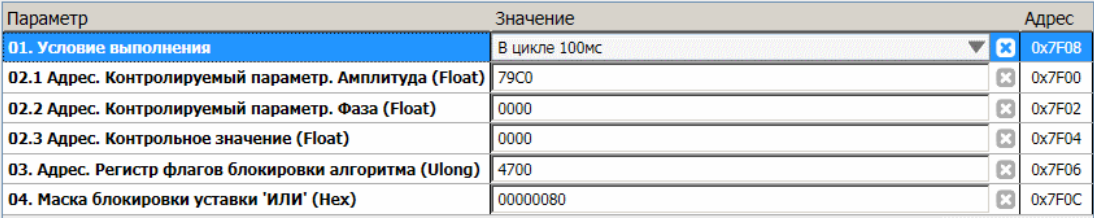

Рисунок 24. Пример инженерных настроек алгоритма скачка #01 в ПО ModuleConfigurator

Нулевое значение адреса «Контрольное значение» автоматически назначает адреса соответствующих параметров в эксплуатационных настройках алгоритма скачка.

# **3.11.9. Компоновка данных**

Функция компоновки данных позволяет сгруппировать различные данные (результаты измерений, флаги состояний, настройки и т.д.) в один блок для повышения скорости считывания по интерфейсам связи.

Рекомендуемые настройки:

- Число 32-разрядных слов 128
- Адрес буфера данных на интерфейсах связи 0xFD00

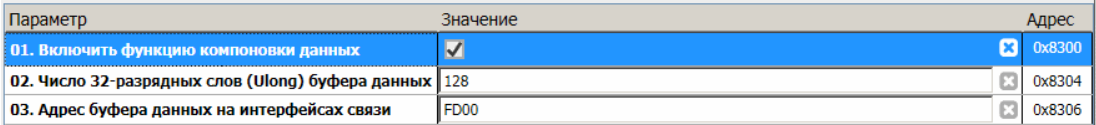

Рисунок 25. Пример инженерных настроек компоновки данных в ПО ModuleConfigurator

Подробная информация о функции компоновки данных представлена в документе ВШПА.421412.500.001 И1 «Аппаратура контрольно-измерительная «Вибробит 500». Инструкция по настройке. Описание общих функций модулей».

# 4. ЦИФРОВЫЕ ИНТЕРФЕЙСЫ УПРАВЛЕНИЯ

Модуль поддерживает пять независимых интерфейса управления:

- Два интерфейса RS485 с частичной реализацией протокола ModBus RTU (достаточной для управления)
- Два интерфейса CAN2.0B
- Интерфейс USB для настройки параметров работы модуля

Все интерфейсы могут работать одновременно, не мешая работе друг другу.

Внимание. Источник питания, микросхемы драйверов RS485 и CAN2.0В интерфейсов, интерфейс USB не имеют гальванической развязки.

Подробное описание работы интерфейсов, назначение регистров смотрите в документе ВШПА.421412.500.001 И1 «Аппаратура контрольно-измерительная «Вибробит 500». Инструкция по настройке. Описание общих функций модулей».

# 4.1. Интерфейс RS485

Для работы по интерфейсу RS485 на плате модуля предусмотрены микросхемы полудуплексного драйвера шины RS485. Обмен данными по интерфейсу RS485 выполняется согласно протоколу ModBusRTU с возможностью выбора скорости обмена из нескольких стандартных скоростей и адреса модуля на шине для каждого из интерфейсов.

# 4.2. Интерфейс CAN2.0В

Интерфейс CAN2.0В предоставляет возможность передачи данных о результатах измерения, состоянии модуля, принимать данные от других модулей. CAN контроллер модуля работает в активном режиме, т.е. выдает dominant подтверждение принятых сообщений и может генерировать в шину CAN сообщения активного сброса (например, в случае неправильно указанной скорости обмена).

Все узлы на шине CAN должны иметь одинаковую скорость обмена. При увеличении скорости обмена физическая максимальная длина шины CAN уменьшается. Максимально допустимая длина шины CAN при скорости обмена 1000кбит/с составляет 40 метров, а для скорости 40кбит/с - 1000 метров. Интерфейсы CAN, реализованные в модуле, могут иметь разные скорости обмена.

# 4.3. Интерфейс USB

Интерфейс USB предназначен для контроля работы модуля и настройки параметров его работы. Разъем интерфейса microUSB расположен на лицевой панели модуля. Режим работы USB интерфейса Device, с поддержкой виртуального COM порта. При настройке модуля через USB интерфейс на персональном компьютере должны быть установлены драйвера виртуального СОМ порта.

Протокол обмена по USB интерфейсу ModbusRTU с адресом устройства 0xF7.

### 4.4. Компоновка данных

Для сокращения времени считывания данных из модуля предусмотрен механизм компоновки данных с возможностью настройки до 64 правил копирования данных в область памяти, доступную для считывания одним блоком.

# **4.5. Параметры настройки и текущее состояние модуля (таблицы адресов)**

Подробное описание и назначение регистров общих для всех модулей функций смотрите в документе ВШПА.421412.500.001 И1 «Аппаратура контрольно-измерительная «Вибробит 500». Инструкция по настройке. Описание общих функций модулей».

В данном разделе представлено только часть регистров, определенные типом модуля.

#### **4.5.1. Компаратор тахометрических сигналов**

Таблица 6. Регистры состояния компаратора тахометрических сигналов

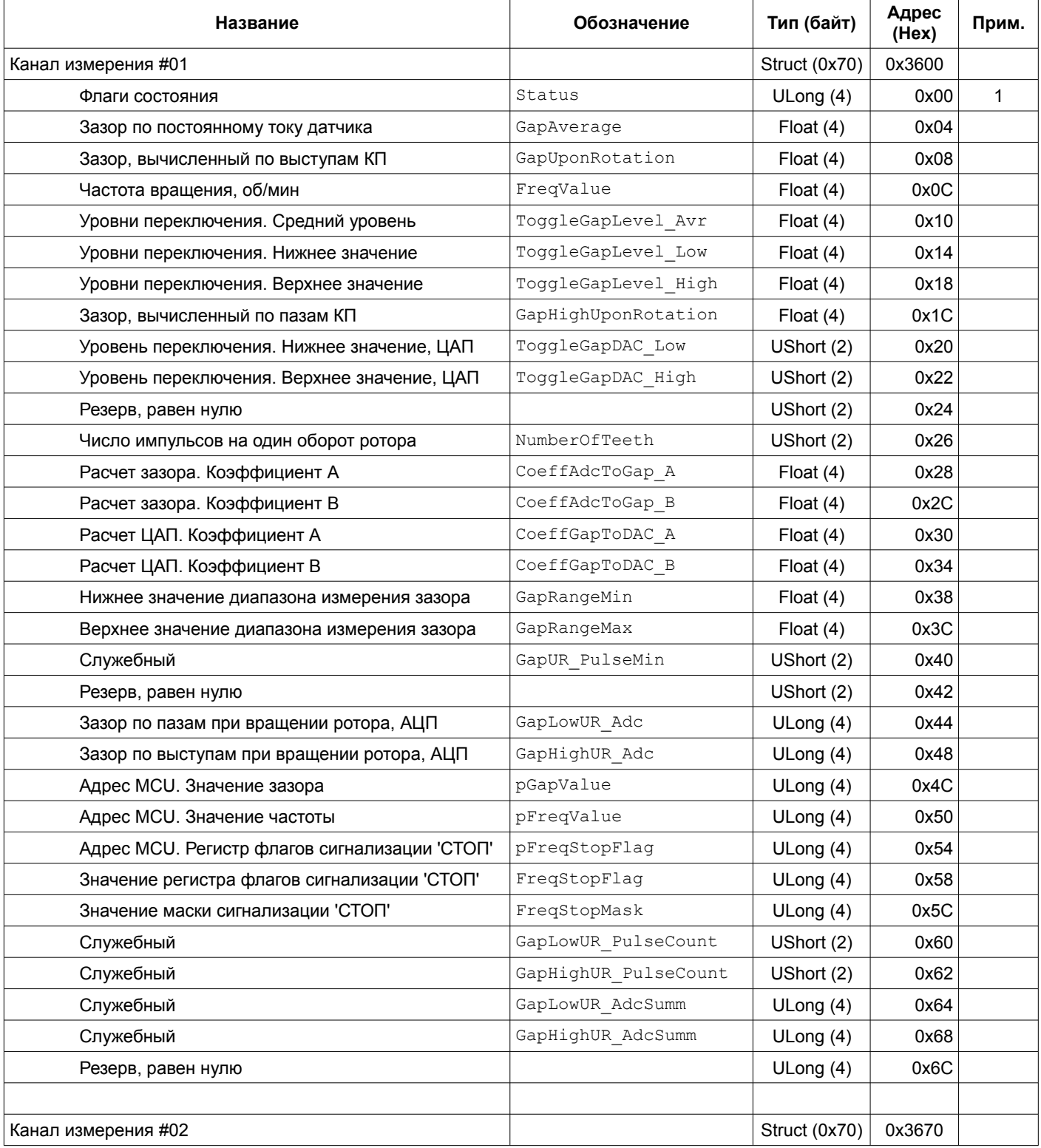

Примечания:

1 Описание полей регистра Status смотрите в таблице [7.](#page-27-0)

2 Регистры доступны только для чтения.

<span id="page-27-0"></span>Таблица 7. Назначение битов регистра Status состояния компаратора тахометрических сигналов

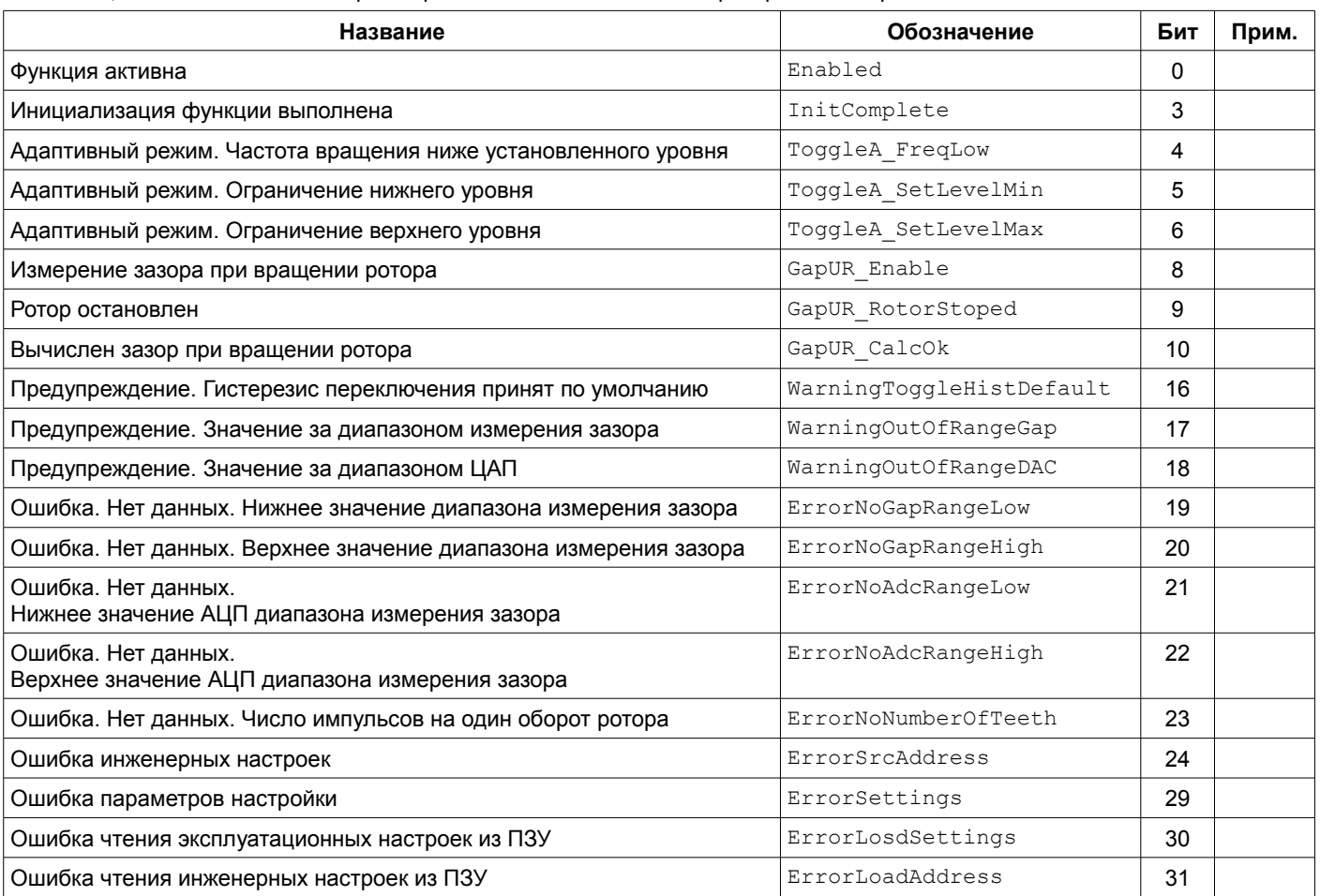

Примечание: Остальные биты резерв, равны нулю.

Таблица 8. Регистры эксплуатационных настроек компаратора тахометрических сигналов

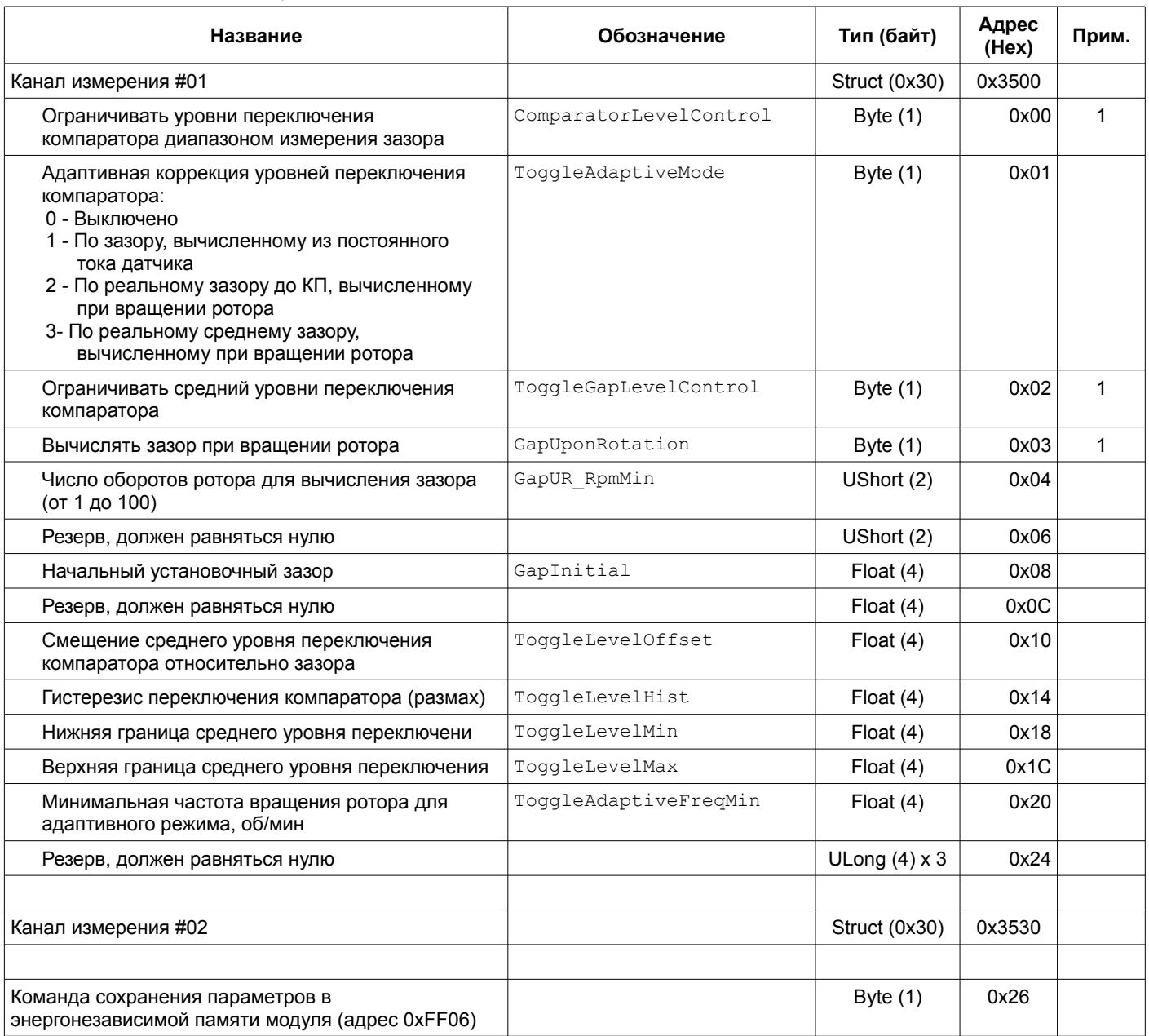

Примечания:

1 Не нулевое значение - функция включена

2 Изменение параметров доступно только при блокировке логической сигнализации с уровнем доступа L2.

3 Тип датчика изменяется только после повторной инициализации канала измерения (сброса модуля).

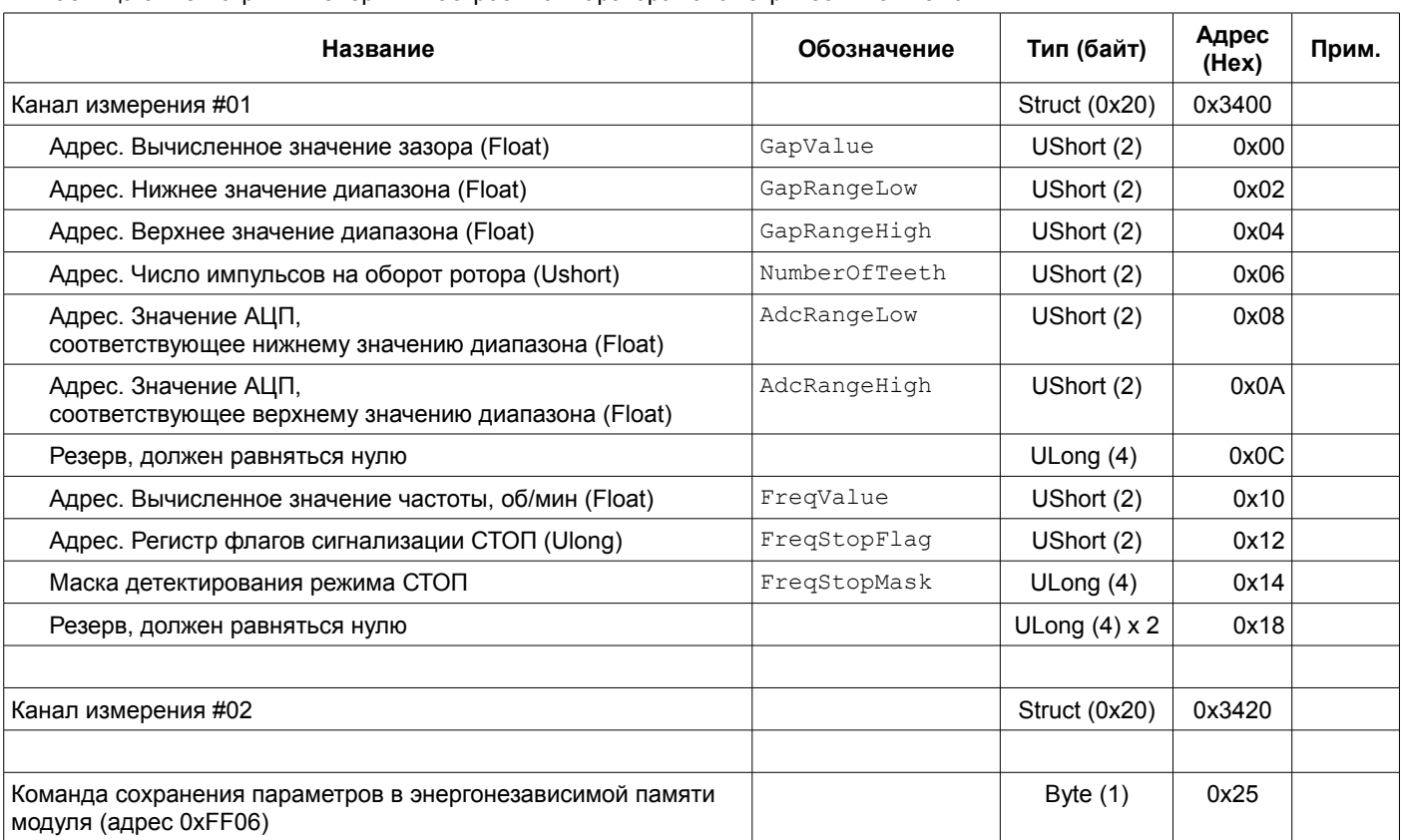

Таблица 9. Регистры инженерных настроек компаратора тахометрических сигналов

Примечания:

1 Изменение параметров доступно только при блокировке логической сигнализации с уровнем доступа L3.

2 Изменения вступают в силу только после повторной инициализации канала измерения (сброса модуля).

#### <span id="page-30-0"></span>**4.5.2. Адресация регистров общих и вспомогательных функций**

Подробное описание и назначение регистров общих для всех модулей функций смотрите в документе ВШПА.421412.500.001 И1 «Аппаратура контрольно-измерительная «Вибробит 500». Инструкция по настройке. Описание общих функций модулей».

В данном разделе указана адресация блоков регистров функций и управляющие команды, соответствующие модулю MM530-NFI01.

#### 4.5.2.1. Каналы измерения

Таблица 10. Регистры инженерных настроек каналов измерения (уровень доступа L3)

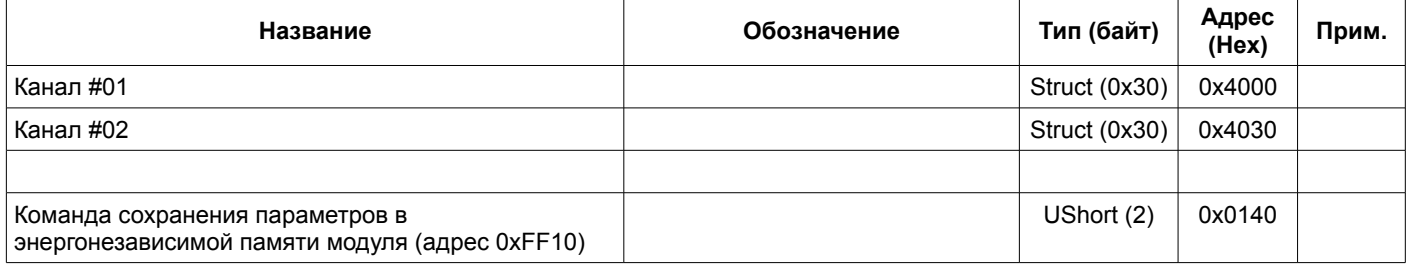

#### Таблица 11. Регистры эксплуатационных настроек каналов измерения (уровень доступа L2)

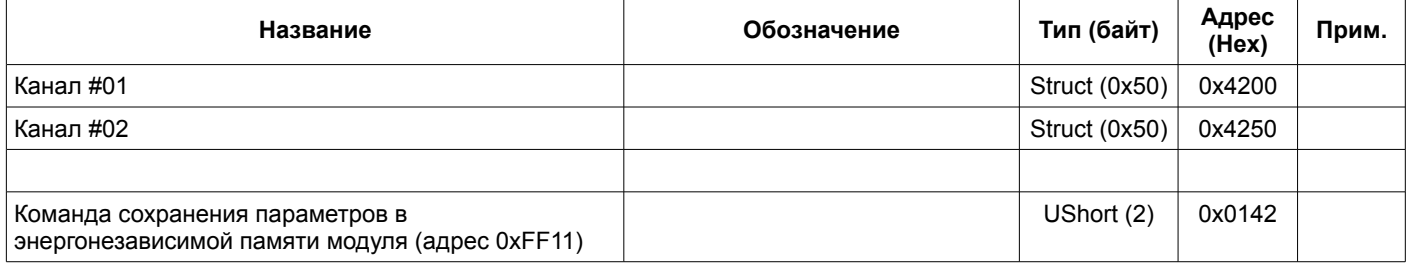

### Таблица 12. Регистры калибровки каналов измерения по постоянному току (уровень доступа L2)

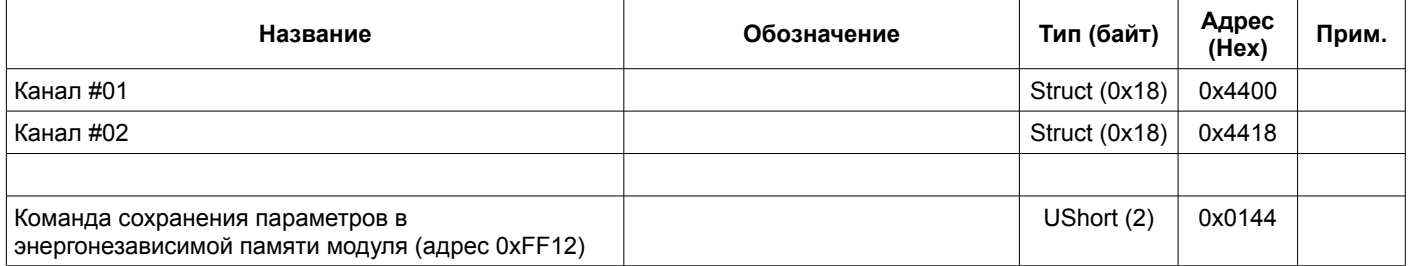

#### Таблица 13. Регистры состояния каналов измерения

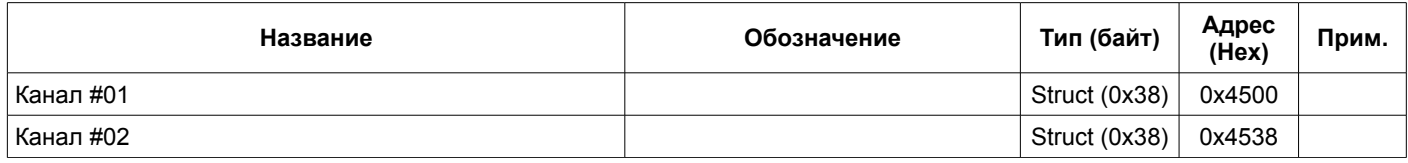

Примечание. Регистры доступны только для чтения

### Таблица 14. Регистры результатов измерения по постоянному току, флаги состояния каналов

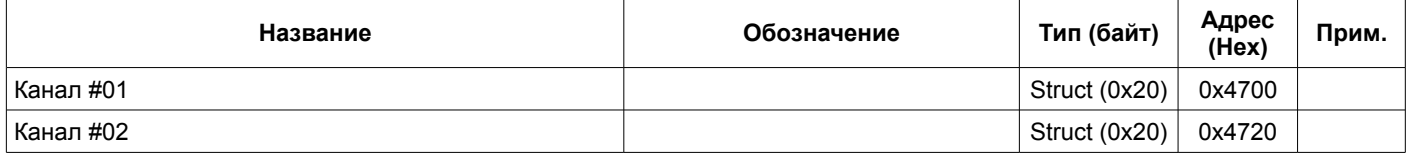

# 4.5.2.2. Каналы синхронизации

Таблица 15. Регистры инженерных настроек каналов синхронизации (уровень доступа L3)

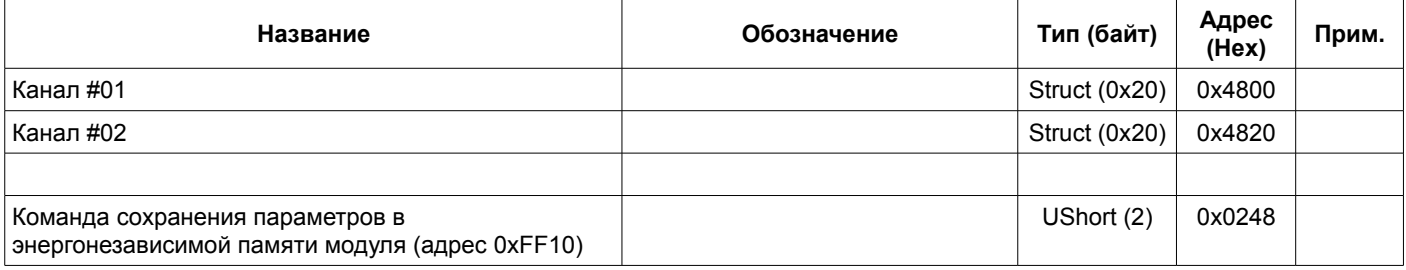

Таблица 16. Регистры эксплуатационных настроек каналов измерения частоты (уровень доступа L2)

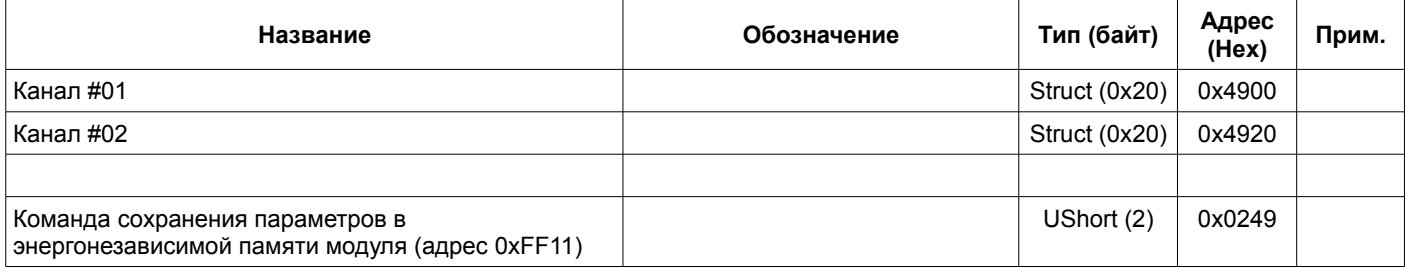

Таблица 17. Регистры результатов измерения частоты вращения, флаги состояния

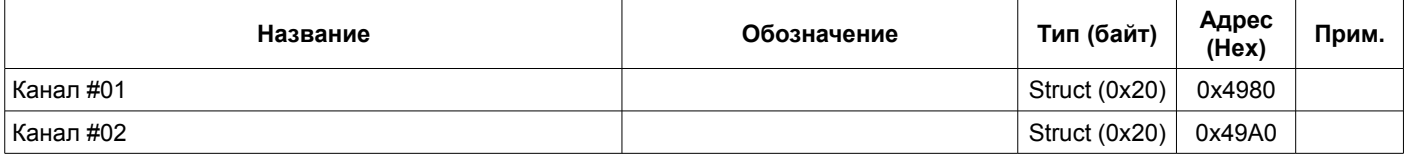

# 4.5.2.3. Унифицированные токовые выходы

Таблица 18. Регистры инженерных настроек унифицированных токовых выходов (уровень доступа L3)

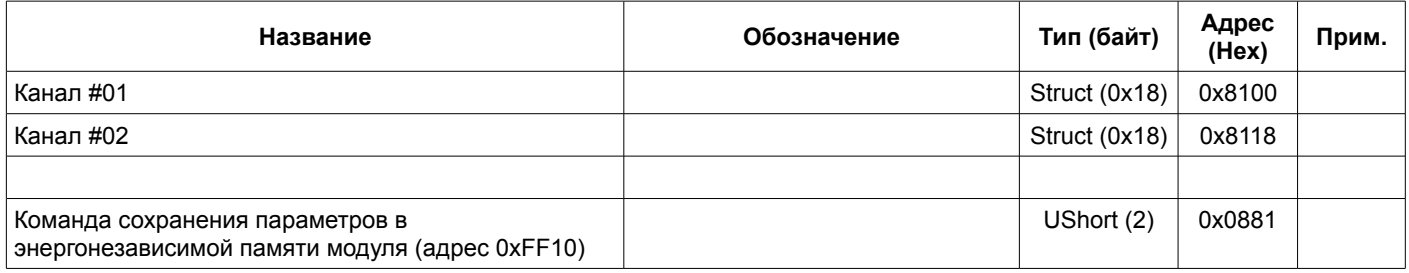

Таблица 19. Регистры эксплуатационных настроек унифицированных токовых выходов (уровень доступа L2)

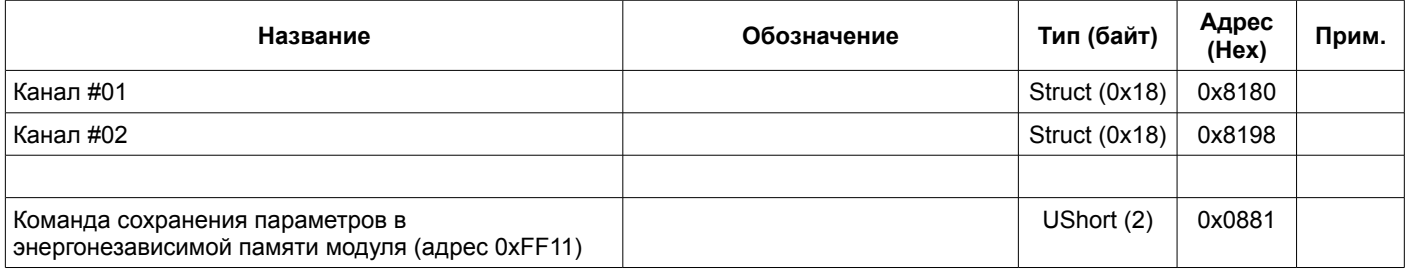

Таблица 20. Регистры калибровки унифицированных токовых выходов (уровень доступа L2)

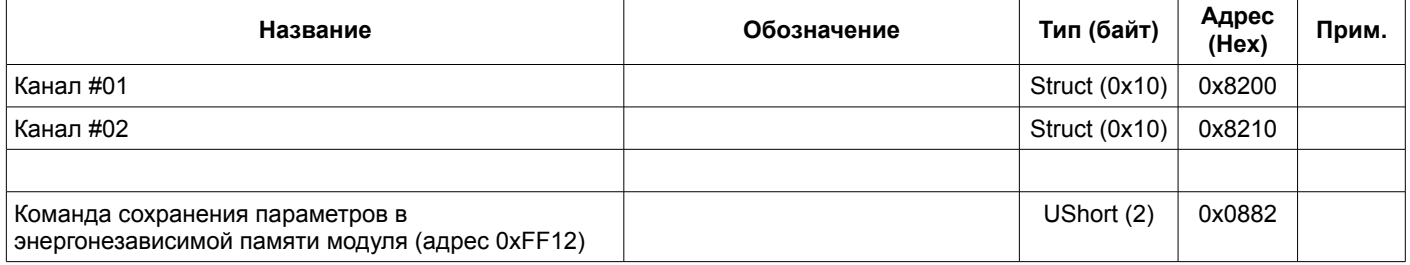

Таблица 21. Регистры контроля унифицированных выходов (по запросу)

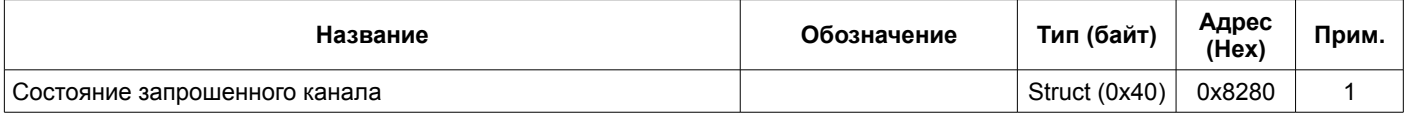

Примечания:

1 Запрос состояния по адресу 0xFF14, команда 0xA7xx, где xx - номер канала 0x01, 0x02. Автоматически не обновляются.

2 Регистры доступны только для чтения

# 4.5.2.4. Линеаризатор

Таблица 22. Регистры инженерных настроек линеаризатора (уровень доступа L3)

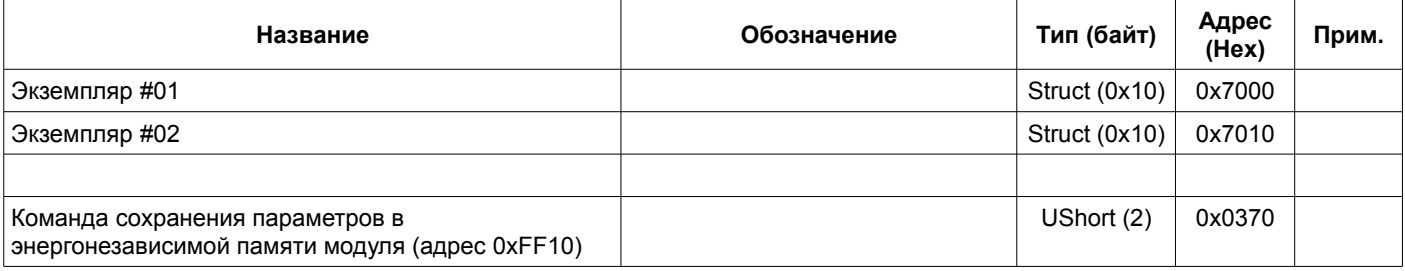

Таблица 23. Регистры калибровочных настроек линеаризатора (уровень доступа L2)

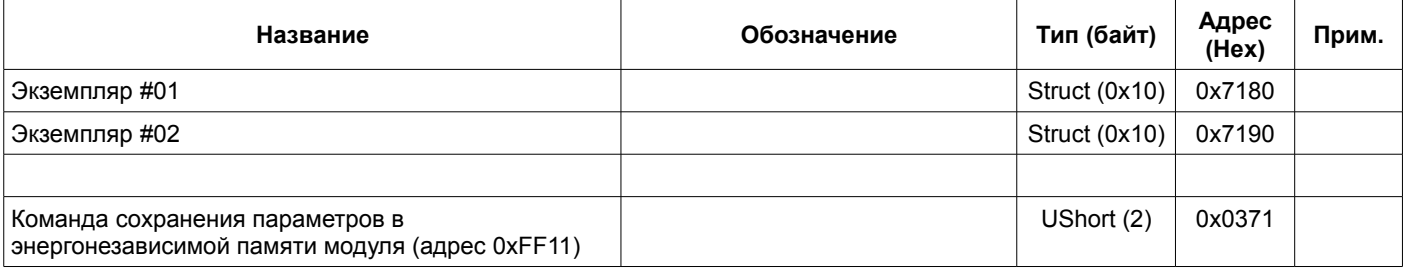

Таблица 24. Регистры записей линеаризатора (уровень доступа L2)

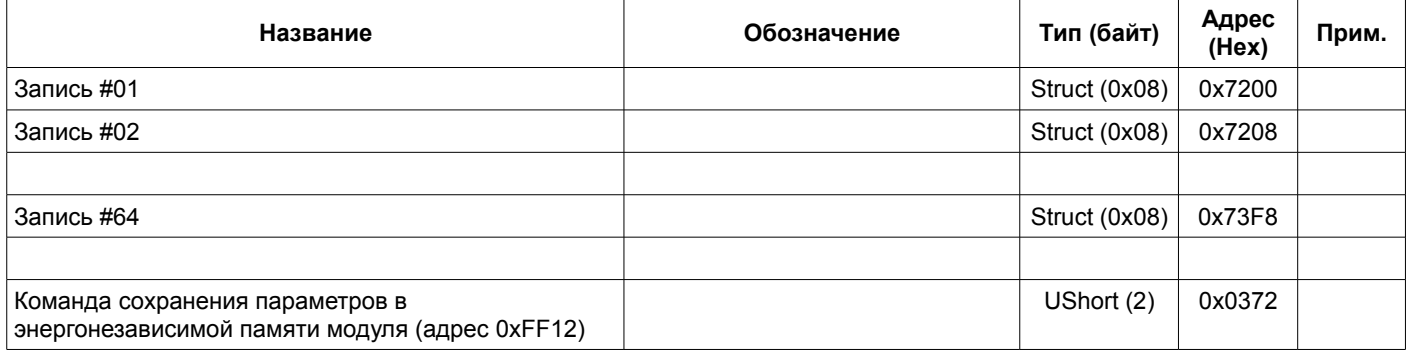

Таблица 25. Регистры контроля состояния линеаризатора (по запросу)

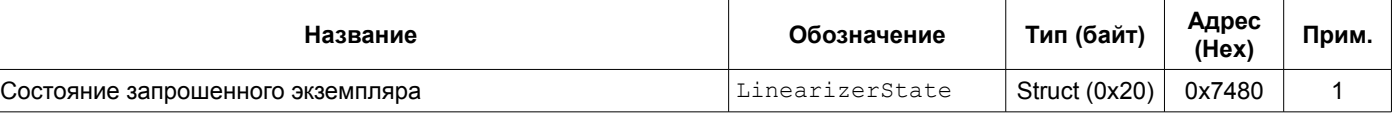

Примечания:

1 Запрос состояния по адресу 0xFF14, команда 0xA2xx, где xx - номер экземпляра 0x01, 0x02. Автоматически не обновляются.

2 Регистры доступны только для чтения

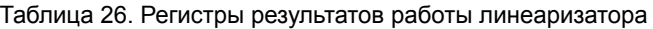

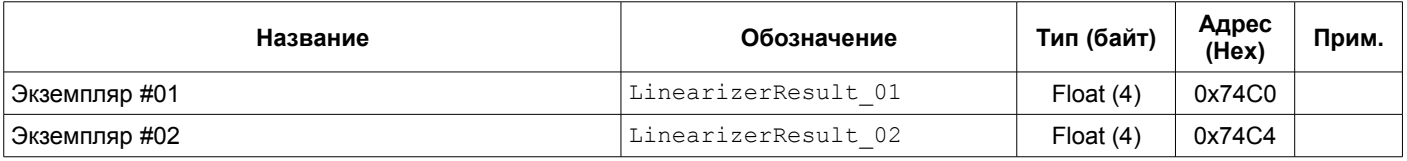

# 4.5.2.5. Уравнения

Таблица 27. Регистры инженерных настроек уравнений (уровень доступа L3)

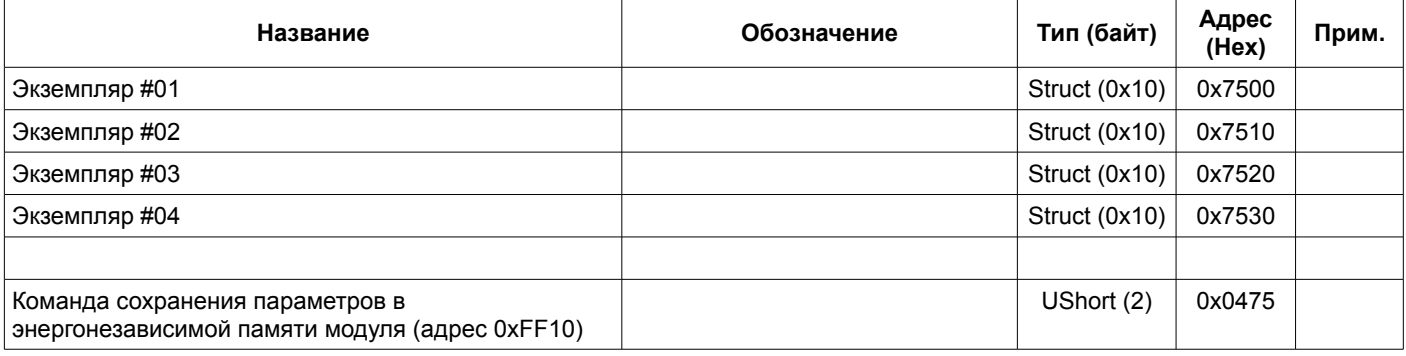

Таблица 28. Регистры калибровочных настроек уравнений (уровень доступа L2)

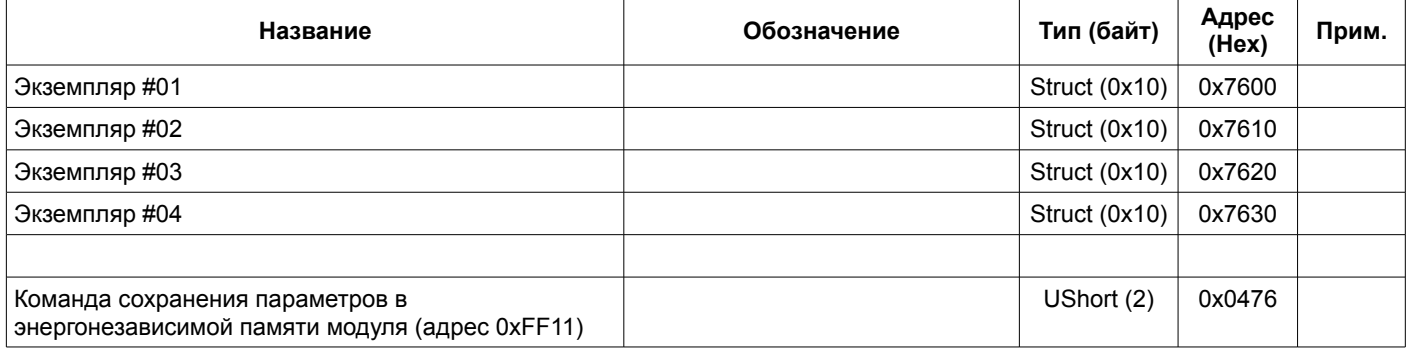

Таблица 29. Регистры коэффициентов уравнений (уровень доступа L2)

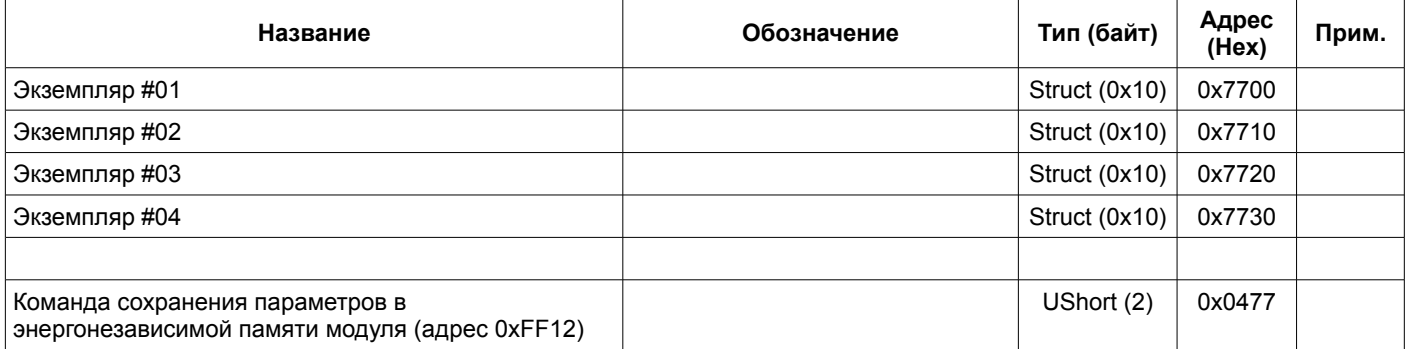

Таблица 30. Регистры контроля состояния уравнений (по запросу)

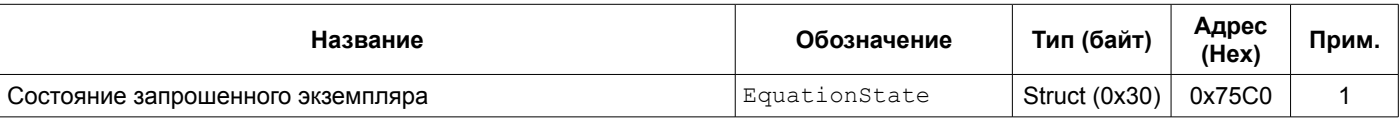

Примечания:

1 Запрос состояния по адресу 0xFF14, команда 0xA3xx, где xx - номер экземпляра от 0x01 до 0x04. Автоматически не обновляются.

2 Регистры доступны только для чтения

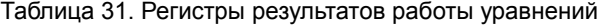

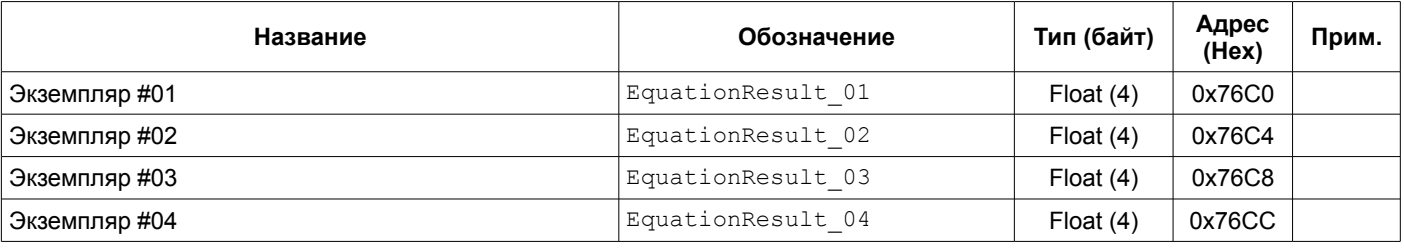

# 4.5.2.6. Алгоритмы усреднения

Таблица 32. Регистры инженерных настроек алгоритмов усреднения (уровень доступа L3)

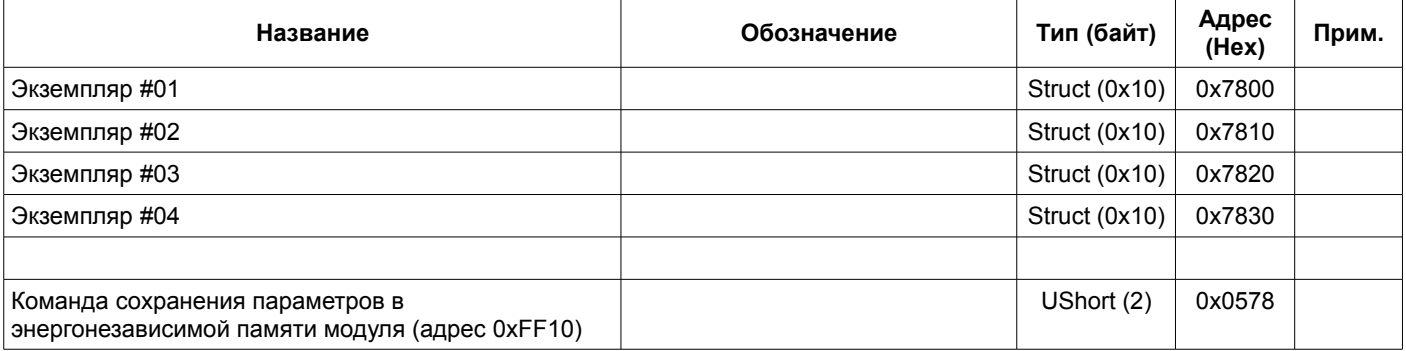

Таблица 33. Регистры эксплуатационных настроек алгоритмов усреднения (уровень доступа L2)

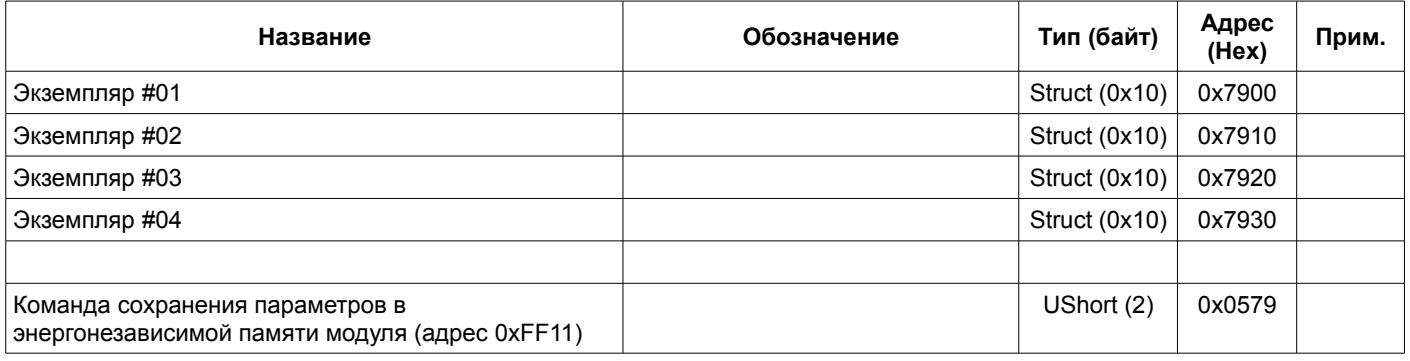

Таблица 34. Регистры контроля состояния алгоритмов усреднения (по запросу)

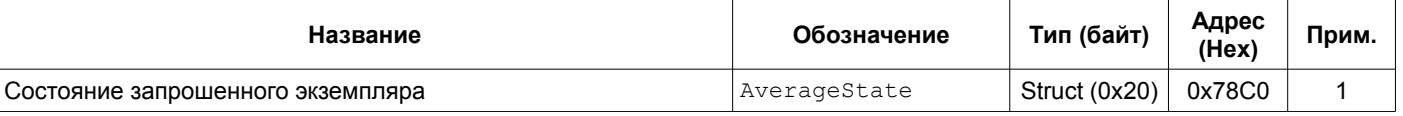

Примечания:

1 Запрос состояния по адресу 0xFF14, команда 0xA4xx, где xx - номер экземпляра от 0x01 до 0x04. Автоматически не обновляются.

2 Регистры доступны только для чтения.

Таблица 35. Регистры результатов работы алгоритмов измерения

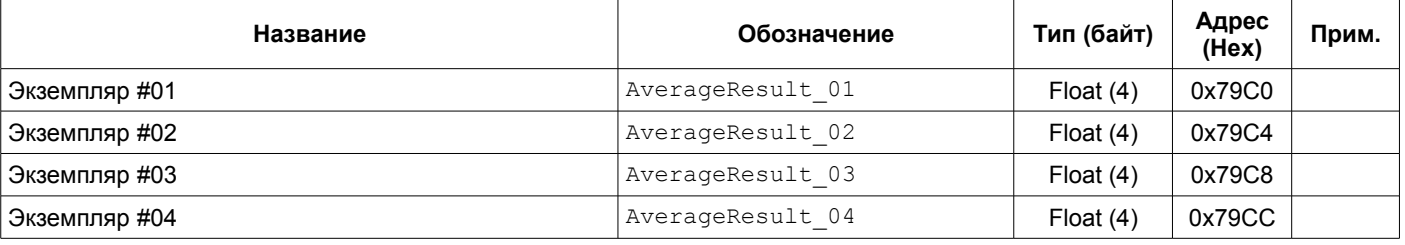

# 4.5.2.7. Уставки

Таблица 36. Регистры инженерных настроек уставок (уровень доступа L3)

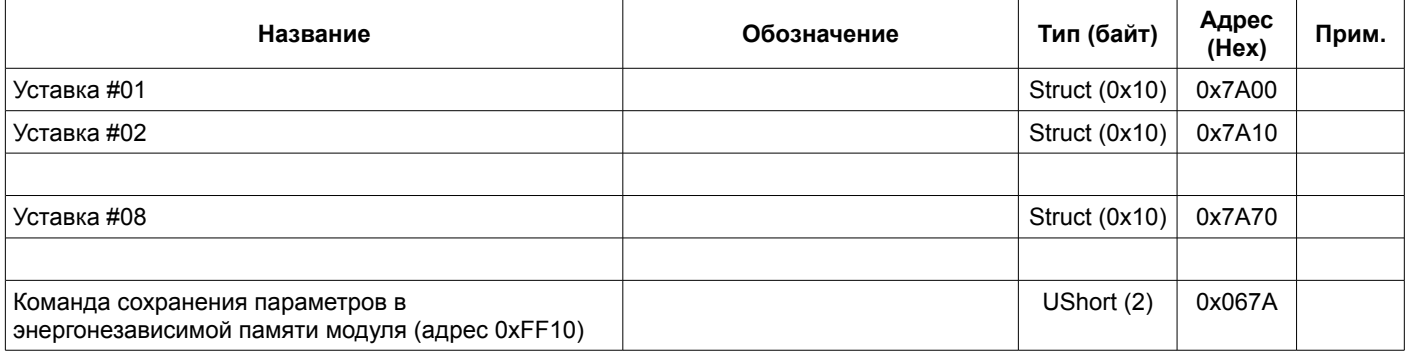

# Таблица 37. Регистры эксплуатационных настроек уставок (уровень доступа L2)

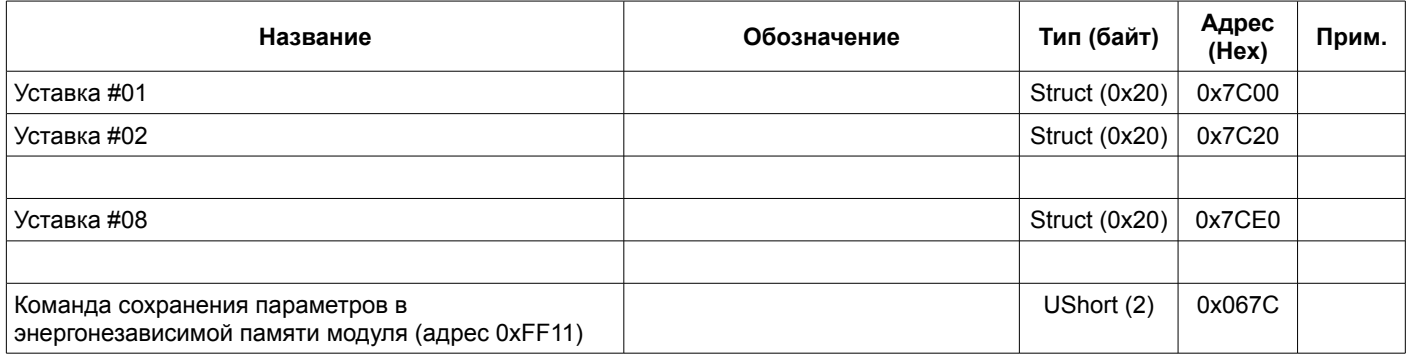

### Таблица 38. Регистры контроля состояния уставок (по запросу)

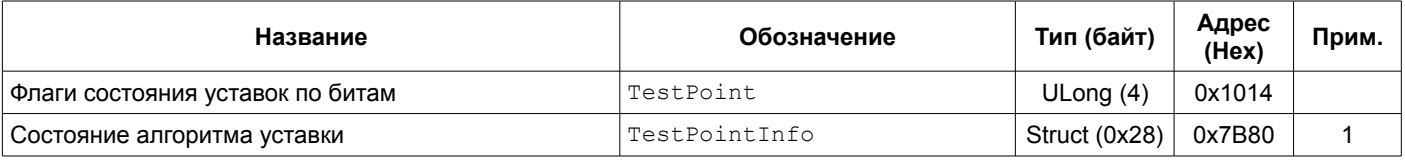

Примечания:

1 Запрос состояния алгоритмов уставок по адресу 0xFF14 команда 0xA5xx, где xx - номер алгоритма уставки от 0x01 до 0x08. Автоматически не обновляются.

2 Регистры доступны только для чтения.

# 4.5.2.8. Алгоритм скачка параметра

Таблица 39. Регистры инженерных настроек алгоритмов скачка параметра (уровень доступа L3)

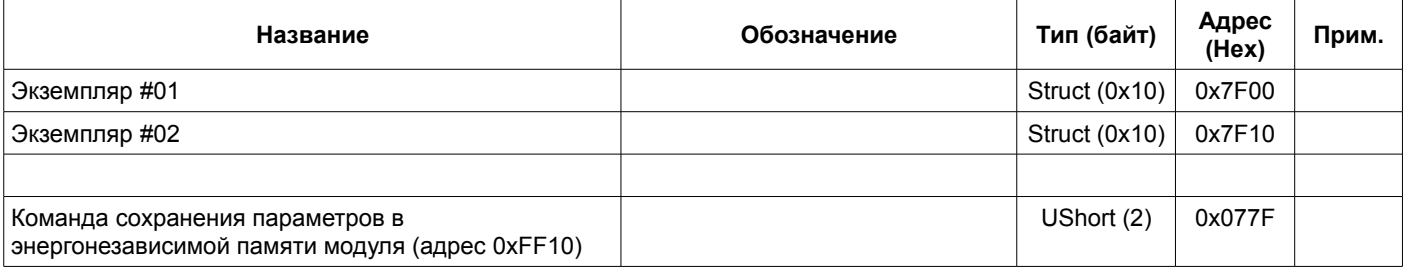

Таблица 40. Регистры эксплуатационных настроек алгоритмов скачка параметра (уровень доступа L2)

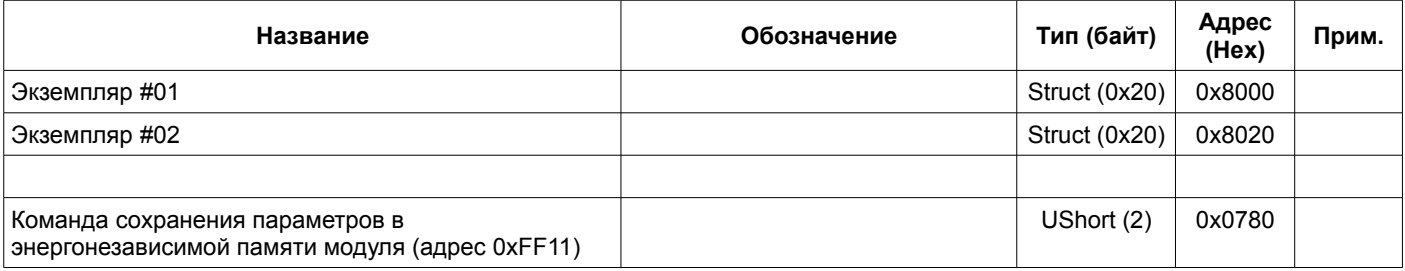

Таблица 41. Регистры контроля состояния алгоритмов скачка (по запросу)

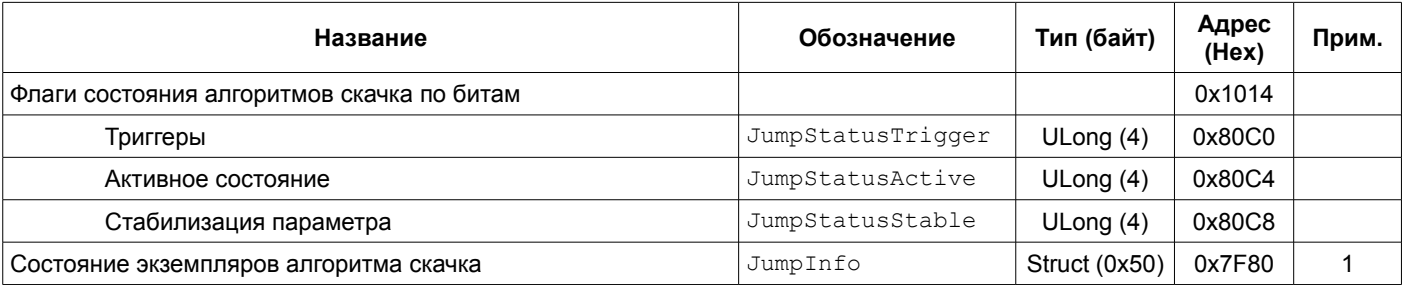

Примечания:

1 Запрос состояния по адресу 0xFF14, команда 0xA6xx, где xx - номер экземпляра 0x01, 0x02. Автоматически не обновляются.

2 Регистры доступны только для чтения.

# 4.5.2.9. Компоновка данных

Таблица 42. Адреса структур функции компоновки данных

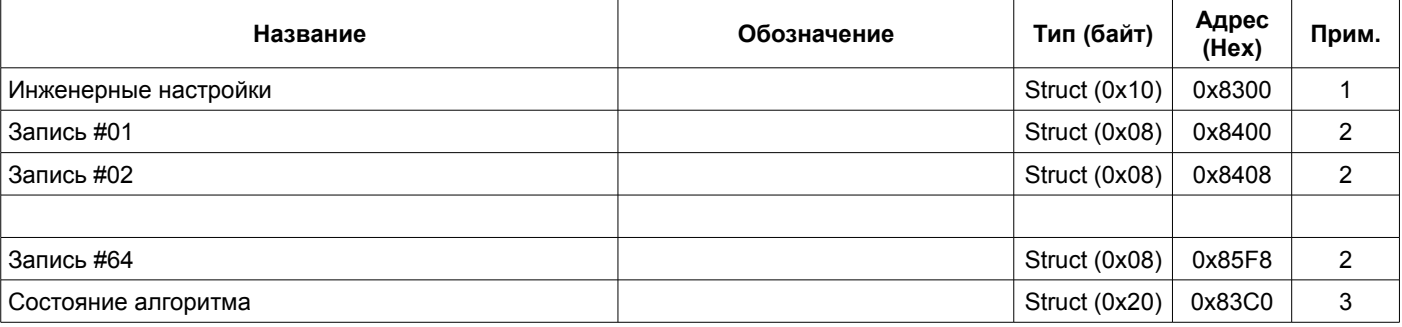

Примечания:

1 Изменение параметров доступно только при блокировке логической сигнализации с уровнем доступа L3. Команда сохранения параметров в энергонезависимой памяти модуля 0x0983 (UShort) по адресу 0xFF10.

2 Изменение параметров доступно только при блокировке логической сигнализации с уровнем доступа L2. Команда сохранения параметров в энергонезависимой памяти модуля 0x0984 (UShort) по адресу 0xFF11.

3 Доступно только для чтения.

# **4.5.3. Управляющие команды**

Для выполнения управляющих команд предусмотрено несколько зарезервированных регистров. Команды управления исполняются только при индивидуальной записи в каждый из регистров (невозможно исполнение нескольких команд за одну транзакцию данных).

<span id="page-38-0"></span>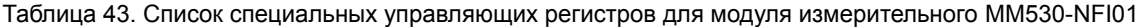

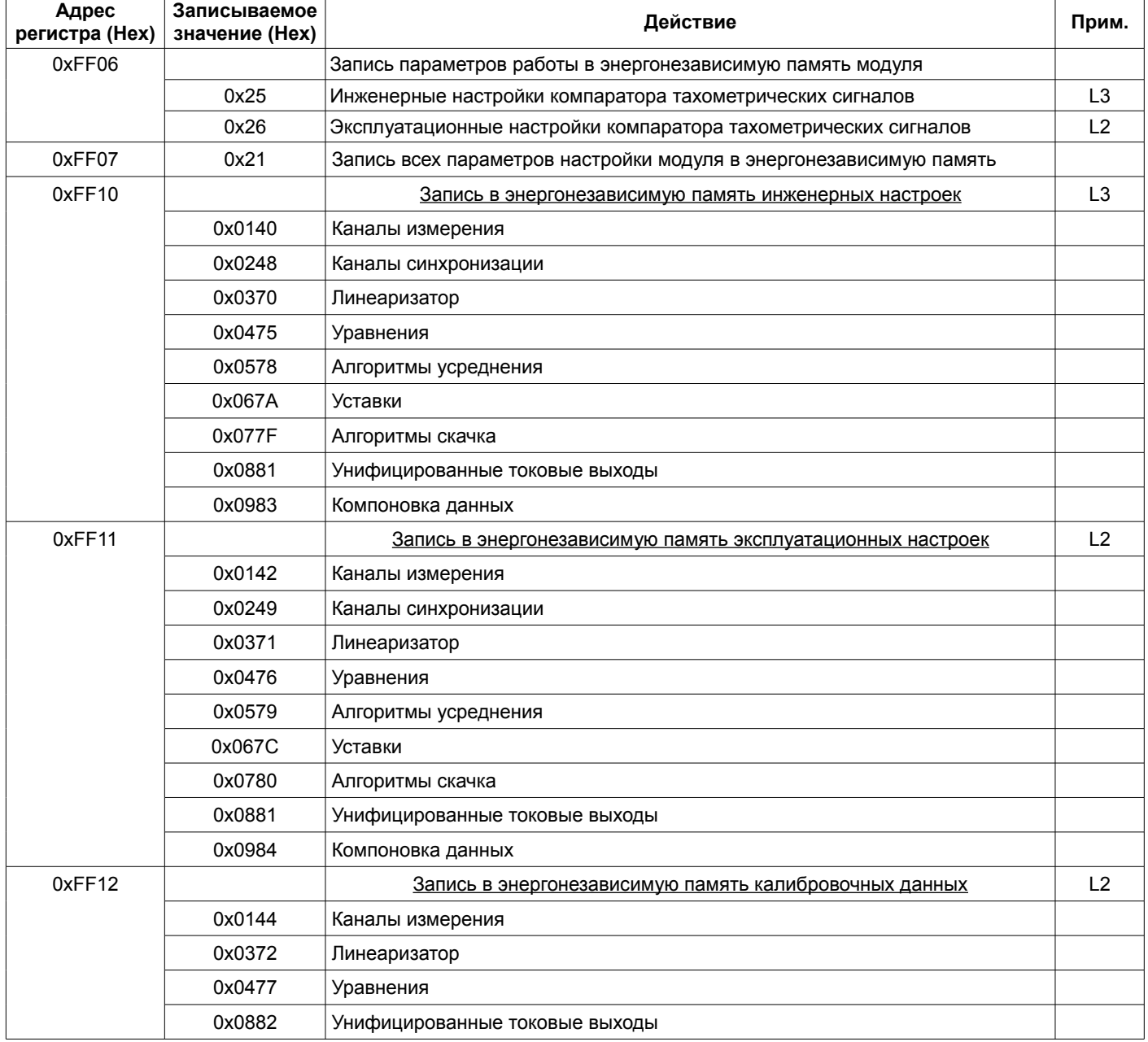

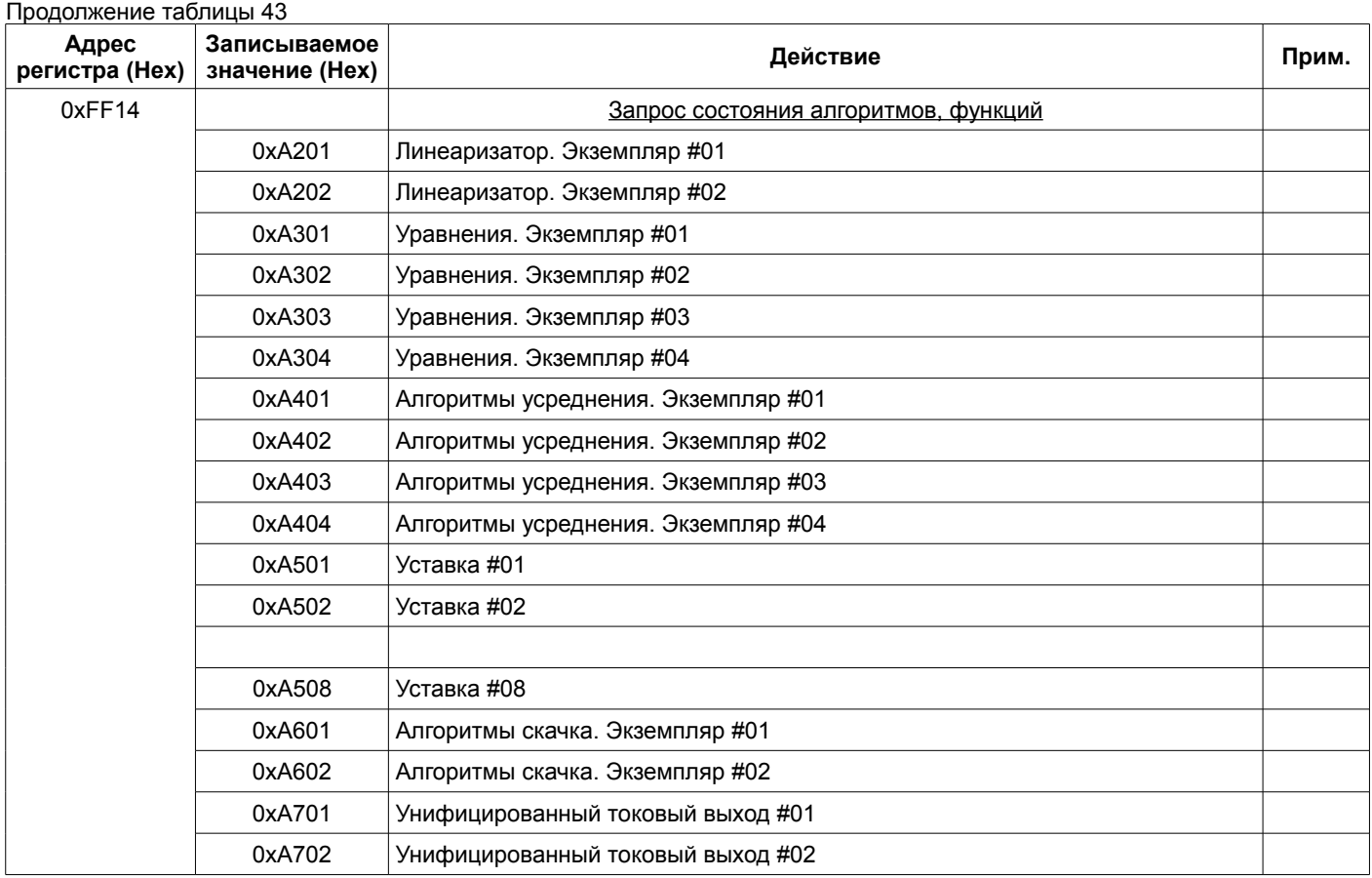

# **5. ПРОГРАММНОЕ ОБЕСПЕЧЕНИЕ**

Специализированной программой для настройки модуля является ПО ModuleConfigurator, которая имеет удобный интерфейс и возможность доступа ко всем параметрам модуля. Для работы программы настройки необходимо подключить модуль к персональному компьютеру через USB интерфейс.

Основные особенности программы:

- Возможность наблюдения в реальном времени текущих показаний индикатора и сигнализации;
- Настройка всех параметров каналов измерения, интерфейсов связи и общих параметров модуля;
- Генерация текстового отчета настроек логической сигнализации и всего модуля в целом;
- Загрузка/сохранение настроек в файл;
- Калибровка входа;
- Калибровка унифицированного выхода и тестового сигнала.

Программное обеспечение ModuleConfigurator доступно для загрузки с официального сайта ООО НПП «Вибробит» www.vibrobit.ru, раздел «Поддержка».

Подробное описание работы с ПО ModuleConfigurator представлено в «ВШПА.421412.300.001 34 Вибробит Module Configurator. Руководство оператора.»

Перед соединением с модулем в ПО ModuleConfigurator необходимо выбрать настройку из файла MM530-NFI01-N01.xml.

# **ПРИЛОЖЕНИЯ**

# **А. Расположение органов регулировки на плате модуля**

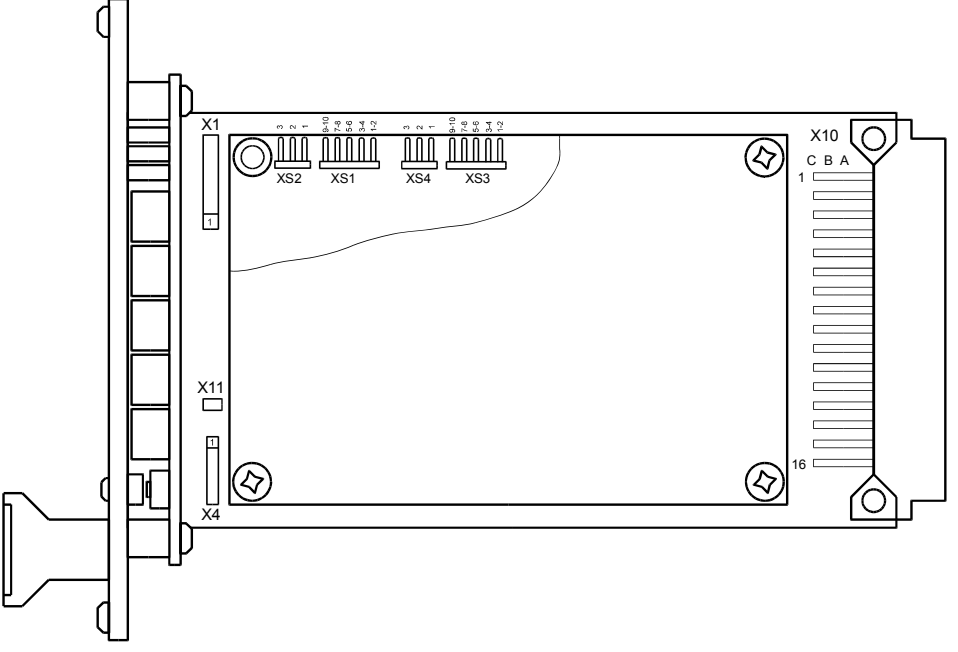

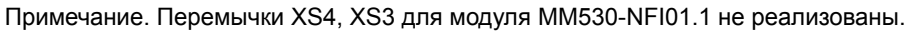

# Рисунок 26. Расположение элементов на плате модуля

# Назначение разъемов

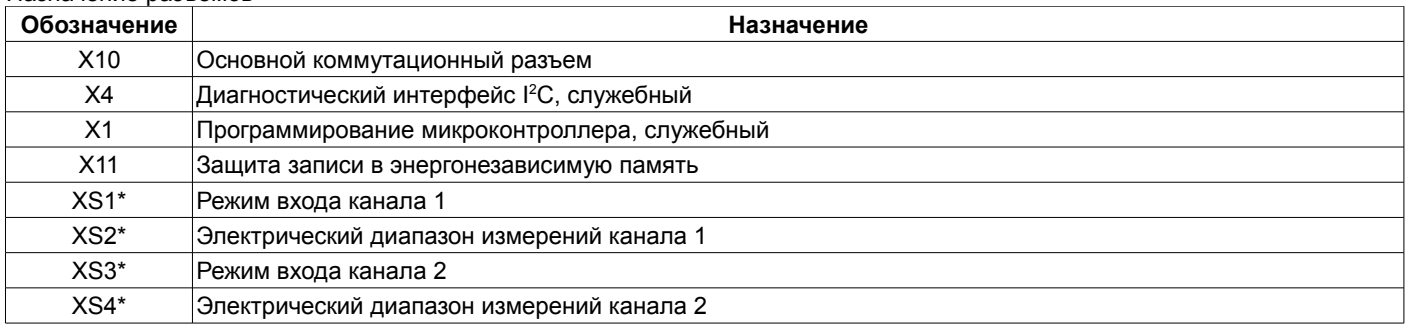

Примечание \*. Назначение положения перемычек смотрите в таблице [3.](#page-12-0)

## Перемычка X11 - защита записи в энергонезависимую память

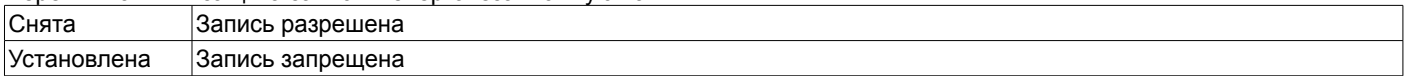

# **В. Назначение контактов коммутационных разъемов модуля**

Таблица 44. Назначение контактов разъема X10 модуля

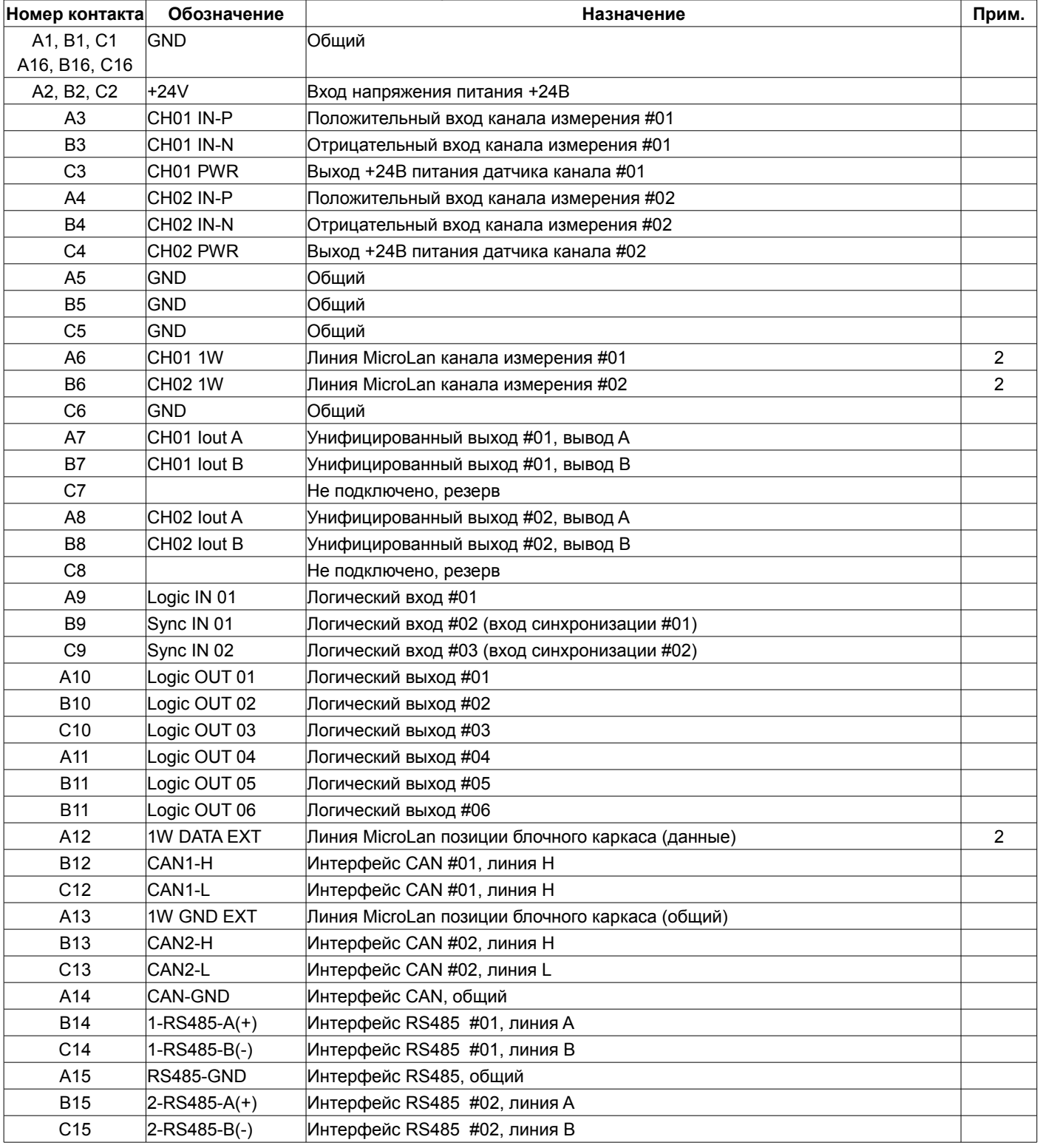

Примечания:

1. При ошибке чтения параметров из энергонезависимой памяти будет присутствовать активный уровень. Рекомендуется назначать все сигналы неисправности модуля (тест датчиков и т.д.) на данный выход.

2. Функция не реализована.

# **Список таблиц**

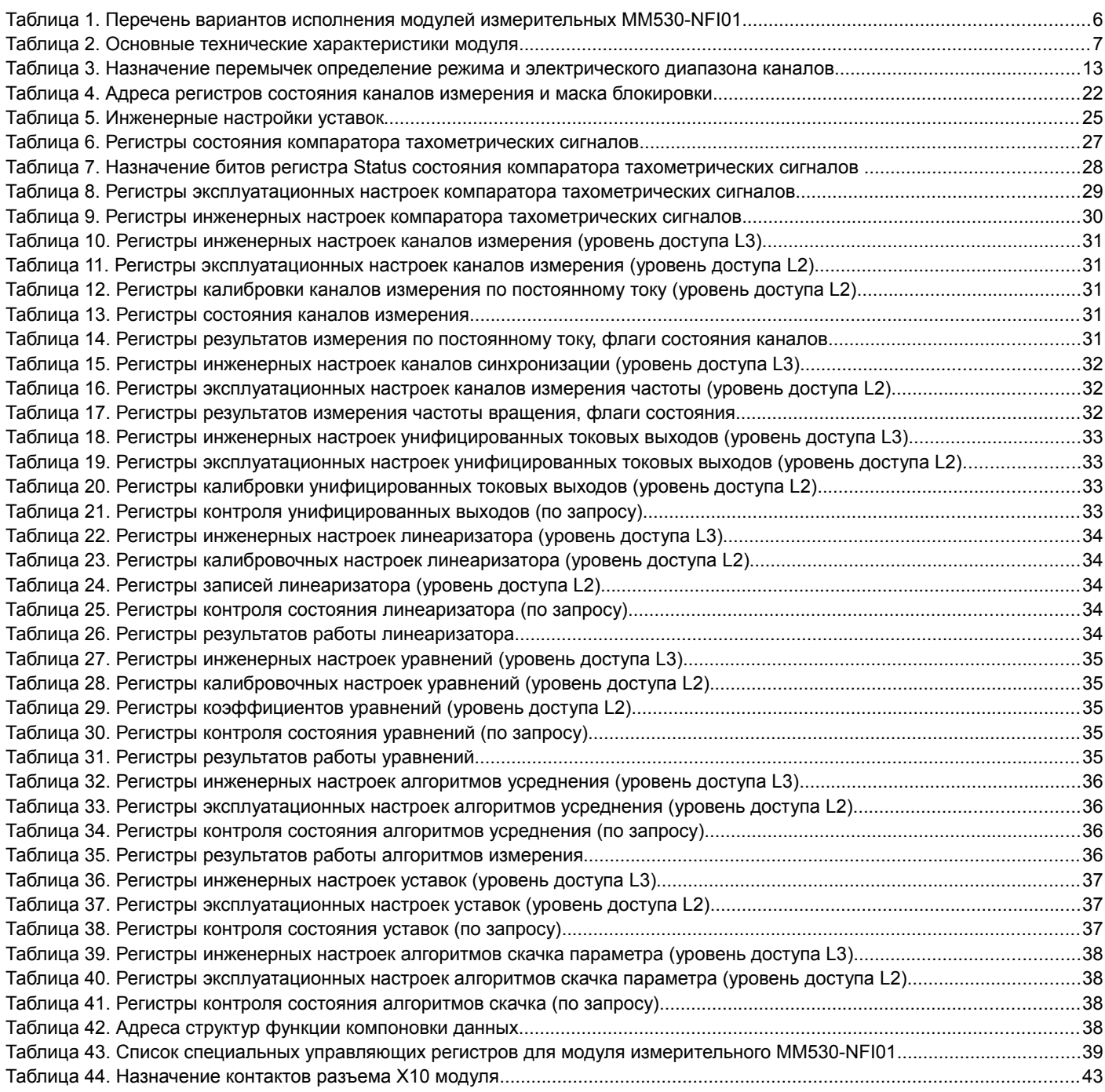